## Com express

## User Manual

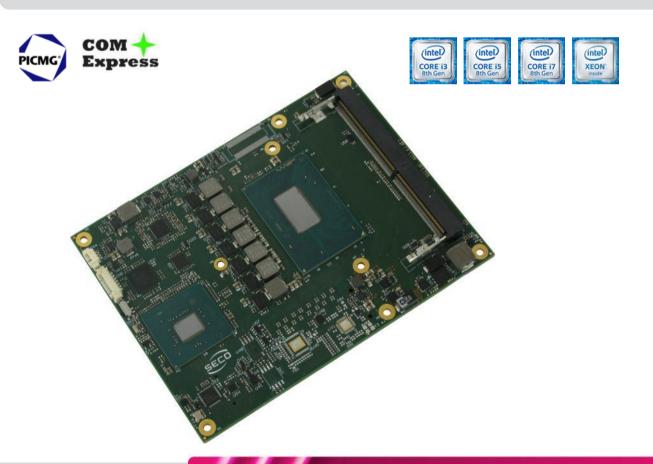

## COMe-C08 BT6

COM-Express<sup>™</sup> Type 6 Module with the Intel<sup>®</sup> 8<sup>th</sup> generation Core<sup>™</sup> / Xeon<sup>®</sup> CPUs

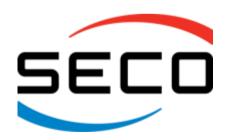

## **REVISION HISTORY**

| Revision | Date             | Note                   | Rif |
|----------|------------------|------------------------|-----|
| 1.0      | 16 November 2018 | First Official Release | SB  |
|          |                  |                        |     |
|          |                  |                        |     |

All rights reserved. All information contained in this manual is proprietary and confidential material of SECO S.p.A.

Unauthorised use, duplication, modification or disclosure of the information to a third-party by any means without prior consent of SECO S.p.A. is prohibited.

Every effort has been made to ensure the accuracy of this manual. However, SECO S.p.A. accepts no responsibility for any inaccuracies, errors or omissions herein. SECO S.p.A. reserves the right to change precise specifications without prior notice to supply the best product possible.

For further information on this module or other SECO products, but also to get the required assistance for any and possible issues, please contact us using the dedicated web form available at http://www.seco.com (registration required).

Our team is ready to assist you.

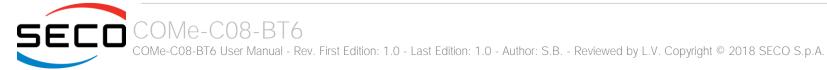

## INDEX

| Chapter 1. INTRODUCTION              | 5  |
|--------------------------------------|----|
| 1.1 Warranty                         | 6  |
| 1.2 Information and assistance       | 7  |
| 1.3 RMA number request               | 7  |
| 1.4 Safety                           | 8  |
| 1.5 Electrostatic Discharges         | 8  |
| 1.6 RoHS compliance                  | 8  |
| 1.7 Terminology and definitions      |    |
| 1.8 Reference specifications         |    |
| Chapter 2. OVERVIEW                  | 12 |
| 2.1 Introduction                     | 13 |
| 2.2 Technical Specifications         | 14 |
| 2.3 Electrical Specifications        | 15 |
| 2.3.1 Power Rails meanings           |    |
| 2.3.2 Power Consumption              |    |
| 2.4 Mechanical Specifications        |    |
| 2.5 Block Diagram                    |    |
| Chapter 3. CONNECTORS                | 19 |
| 3.1 Introduction                     |    |
| 3.2 Connectors description           |    |
| 3.2.1 FAN Connector                  |    |
| 3.2.2 SO-DIMM DDR4 Slots             |    |
| 3.2.3 BIOS Restore switch            |    |
| 3.2.4 COM Express® Module connectors |    |
|                                      |    |
| '                                    |    |
| 4.1 Aptio setup Utility              |    |
| 4.2 Main setup menu                  |    |
| 4.2.1 System Time / System Date      | 52 |

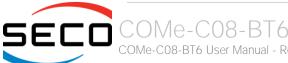

| 4.3.2       PCH_FW Configuration submenu         4.3.3       Tinsted computing submenu         4.3.4       ACPI Settings         4.3.5       SMART Settings submenu         4.3.6       Intel* BIOS Guard Technology submenu         4.3.7       SS RTC Wake Settings submenu         4.3.8       Intel TXT Information         4.3.9       Acoustic Management Configuration         4.3.10       AMI graphic Output Protocol Policy submenu         4.3.11       PCI Subsystem Settings submenu         4.3.12       USB configuration submenu         4.3.13       Network Stack configuration submenu         4.3.14       Set configuration submenu         4.3.15       NVMe configuration submenu         4.3.16       SDIO configuration submenu         4.3.18       LVDS Configuration submenu         4.3.18       LVDS Configuration submenu         4.3.20       Tils Auth Configuration submenu         4.3.21       Tils Auth Configuration submenu         4.4.1       System Agent (SA) Configuration submenu         4.5       Security menu         4.5       Security menu         4.6       Boot menu         4.7       Save & Exit menu         Chapter 5.       Appendices <th>4.3</th> <th>Adva</th> <th>anced menu</th> <th>. 53</th> | 4.3    | Adva  | anced menu                                 | . 53 |
|----------------------------------------------------------------------------------------------------|--------|-------|--------------------------------------------|------|
| 4.3.3       Trusted computing submenu         4.3.4       ACPI Settings         4.3.5       SMART Settings submenu         4.3.6       Intel* BIOS Guard Technology submenu         4.3.7       S5 RTC Wake Settings submenu         4.3.8       Intel* TXT Information         4.3.9       Acoustic Management Configuration         4.3.10       AMI graphic Output Protocol Policy submenu         4.3.11       PCI Subsystem Settings submenu         4.3.12       USB configuration submenu         4.3.13       Network Stack configuration submenu         4.3.14       CSM configuration submenu         4.3.15       NVMc configuration submenu         4.3.16       SDIO configuration submenu         4.3.17       Main Thermal Configuration submenu         4.3.18       LVDS Configuration submenu         4.3.19       SMRIOS Information         4.3.20       Embedded Controller submenu         4.3.21       Tis Auth Configuration submenu         4.4.1       System Agent (SA) Configuration submenu         4.4.2       Chipset menu         4.5.1       Secure Boot submenu         4.6       Boot menu         4.7       Save & Exit menu         Chapter 5.       Appendices                                                          | 4.     | .3.1  | Power & performance submenu                | . 54 |
| 4.3.4       ACPI Settings         4.3.5       SMART Settings submenu         4.3.6       Intel® BIOS Guard Technology submenu         4.3.7       S5 RTC Wake Settings submenu         4.3.8       Intel TXT Information         4.3.9       Acoustic Management Configuration         4.3.11       PCI Subsystem Settings submenu         4.3.12       USB configuration submenu         4.3.13       Network Stack configuration submenu         4.3.14       CSM configuration submenu         4.3.15       NVMe configuration submenu         4.3.16       SDIO configuration submenu         4.3.17       Main Thermal Configuration submenu         4.3.18       LVDS Configuration submenu         4.3.19       SMBIOS Information         4.3.21       Tis Auth Configuration submenu         4.3.21       Tis Auth Configuration submenu         4.4.1       System Agent (SA) Configuration submenu         4.4.2       PCH-IO Configuration submenu         4.5       Security menu         4.5       Secure Boot submenu         4.6       Boot menu         4.7       Save & Exit menu         Chapter 5.       Appendices                                                                                                    | 4.     | .3.2  | PCH_FW Configuration submenu               | 57   |
| 4.3.5       SMART Settings submenu         4.3.6       Intel® BIOS Guard Technology submenu         4.3.7       SS RTC Wake Settings submenu         4.3.8       Intel TXT Information         4.3.9       Acoustic Management Configuration         4.3.10       AMI graphic Output Protocol Policy submenu         4.3.11       PCI Subsystem Settings submenu         4.3.12       USB configuration submenu         4.3.13       Network Stack configuration submenu         4.3.14       CSM configuration submenu         4.3.15       NVMe configuration submenu         4.3.16       SDIO configuration submenu         4.3.17       Main Thermal Configuration submenu         4.3.18       LVDS Configuration submenu         4.3.20       Embedded Controller submenu         4.3.21       Tis Auth Configuration submenu         4.4       Chipset menu         4.4.1       System Agent (SA) Configuration submenu         4.5       Security menu         4.5       Secure Boot submenu         4.7       Save & Exit menu         Chapter 5.       Appendices                                                                                                    | 4.     | .3.3  | Trusted computing submenu                  | . 60 |
| 4.3.6       Intel® BIOS Guard Technology submenu         4.3.7       SS RTC Wake Settings submenu         4.3.8       Intel TXT Information         4.3.9       Acoustic Management Configuration         4.3.10       AMI graphic Output Protocol Policy submenu         4.3.11       PCI Subsystem Settings submenu         4.3.12       USB configuration submenu         4.3.13       Network Stack configuration submenu         4.3.14       CSM configuration submenu         4.3.15       NVMe configuration submenu         4.3.17       Main Thermal Configuration submenu         4.3.18       LVDS Configuration submenu         4.3.19       SMBIOS Information         4.3.20       Embedded Controller submenu         4.3.21       Tis Auth Configuration submenu         4.4.1       System Agent (SA) Configuration submenu         4.4.2       PCH-IO Configuration submenu         4.5       Security menu         4.5       Secure Bool submenu         4.6       Boot menu         4.7       Save & Exit menu         Chapter 5       Appendices                                                                                                    | 4.     | .3.4  | ACPI Settings                              | 61   |
| 4.3.7       S5 RTC Wake Settings submenu         4.3.8       Intel TXT Information         4.3.9       Acoustic Management Configuration         4.3.10       AMI graphic Output Protocol Policy submenu         4.3.11       PCI Subsystem Settings submenu         4.3.12       USB configuration submenu         4.3.13       Network Stack configuration submenu         4.3.14       CSM configuration submenu         4.3.15       NVMe configuration submenu         4.3.16       SDIO configuration submenu         4.3.17       Main Thermal Configuration submenu         4.3.18       LVDS Configuration submenu         4.3.19       SMBIOS Information         4.3.20       Embedded Controller submenu         4.3.21       Tis Auth Configuration submenu         4.4       Chipset menu         4.4.1       System Agent (SA) Configuration submenu         4.5       Security menu         4.5       Secure Boot submenu         4.6       Boot menu         4.7       Save & Exit menu         Chapter 5       Appendices                                                                                                    | 4.     | .3.5  | SMART Settings submenu                     | 61   |
| 4.3.8       Intel TXT Information         4.3.9       Acoustic Management Configuration         4.3.10       AMI graphic Output Protocol Policy submenu         4.3.11       PCI Subsystem Settings submenu         4.3.12       USB configuration submenu         4.3.13       Network Stack configuration submenu         4.3.14       CSM configuration submenu         4.3.15       NVMe configuration submenu         4.3.17       Main Thermal Configuration submenu         4.3.18       LVDS Configuration submenu         4.3.19       SMBIOS Information         4.3.20       Embedded Controller submenu         4.3.21       Tis Auth Configuration submenu         4.4       Chipset menu         4.4.1       System Agent (SA) Configuration submenu         4.5       Security menu         4.5.1       Secure Boot submenu         4.5       Security menu         4.5       Secure Boot submenu         4.6       Boot menu         4.7       Save & Exil menu         Chapter 5       Appendices                                                                                                    | 4.     | .3.6  | Intel® BIOS Guard Technology submenu       | 61   |
| 4.3.9 Acoustic Management Configuration 4.3.10 AMI graphic Output Protocol Policy submenu 4.3.11 PCI Subsystem Settings submenu 4.3.12 USB configuration submenu 4.3.13 Network Stack configuration submenu 4.3.14 CSM configuration submenu 4.3.15 NVMe configuration submenu 4.3.16 SDIO configuration submenu 4.3.17 Main Thermal Configuration submenu 4.3.18 LVDS Configuration submenu 4.3.19 SMBIOS Information 4.3.20 Embedded Controller submenu 4.3.21 TIs Auth Configuration submenu 4.4.1 System Agent (SA) Configuration submenu 4.4.1 System Agent (SA) Configuration submenu 4.4.1 System Boot submenu 4.5 Security menu 4.5 Security menu 4.6 Boot menu 4.7 Save & Exit menu Chapter 5. Appendices                                                                                                    | 4.     | .3.7  | S5 RTC Wake Settings submenu               | . 62 |
| 4.3.10 AMI graphic Output Protocol Policy submenu 4.3.11 PCI Subsystem Settings submenu 4.3.12 USB configuration submenu 4.3.13 Network Stack configuration submenu 4.3.14 CSM configuration submenu 4.3.15 NVMe configuration submenu 4.3.16 SDIO configuration submenu 4.3.17 Main Thermal Configuration submenu 4.3.18 LVDS Configuration submenu 4.3.19 SMBIOS Information 4.3.10 Embedded Controller submenu 4.3.20 Embedded Controller submenu 4.3.21 Tis Auth Configuration submenu 4.4.4 Chipset menu 4.4.1 System Agent (SA) Configuration submenu 4.4.2 PCH-IO Configuration submenu 4.5 Security menu 4.5 Security menu 4.6 Boot menu 4.7 Save & Exit menu Chapter 5. Appendices                                                                                                    | 4.     | .3.8  | Intel TXT Information                      | . 62 |
| 4.3.11 PCI Subsystem Settings submenu 4.3.12 USB configuration submenu 4.3.13 Network Stack configuration submenu 4.3.14 CSM configuration submenu 4.3.15 NVMe configuration submenu 4.3.16 SDIO configuration submenu 4.3.17 Main Thermal Configuration submenu 4.3.18 LVDS Configuration submenu 4.3.19 SMBIOS Information 4.3.20 Embedded Controller submenu 4.3.21 TIs Auth Configuration submenu 4.4.1 System Agent (SA) Configuration submenu 4.4.1 System Agent (SA) Configuration submenu 4.4.1 System Agent (SA) Configuration submenu 4.4.2 PCH-IO Configuration submenu 4.5 Security menu 4.6 Boot menu 4.7 Save & Exit menu Chapter 5. Appendices                                                                                                    | 4.     | .3.9  | Acoustic Management Configuration          | 62   |
| 4.3.12       USB configuration submenu         4.3.13       Network Stack configuration submenu         4.3.14       CSM configuration submenu         4.3.15       NVMe configuration submenu         4.3.16       SDIO configuration submenu         4.3.17       Main Thermal Configuration submenu         4.3.18       LVDS Configuration submenu         4.3.19       SMBIOS Information         4.3.20       Embedded Controller submenu         4.3.21       TIs Auth Configuration submenu         4.4.1       System Agent (SA) Configuration submenu         4.4.1       System Agent (SA) Configuration submenu         4.4.2       PCH-IO Configuration submenu         4.5.1       Security menu         4.5.1       Secure Boot submenu         4.6       Boot menu         4.7       Save & Exit menu         Chapter 5.       Appendices                                                                                                    | 4.     | .3.10 | AMI graphic Output Protocol Policy submenu | 62   |
| 4.3.13 Network Stack configuration submenu 4.3.14 CSM configuration submenu 4.3.15 NVMe configuration submenu 4.3.16 SDIO configuration submenu 4.3.17 Main Thermal Configuration submenu 4.3.18 LVDS Configuration submenu 4.3.19 SMBIOS Information. 4.3.10 Embedded Controller submenu 4.3.20 Embedded Controller submenu 4.3.21 TIs Auth Configuration submenu 4.4 Chipset menu 4.4.1 System Agent (SA) Configuration submenu 4.4.2 PCH-IO Configuration submenu 4.5 Security menu. 4.6 Boot menu 4.7 Save & Exit menu Chapter 5. Appendices                                                                                                    | 4.     | .3.11 | PCI Subsystem Settings submenu             | 62   |
| 4.3.14 CSM configuration submenu 4.3.15 NVMe configuration submenu 4.3.16 SDIO configuration submenu 4.3.17 Main Thermal Configuration submenu 4.3.18 LVDS Configuration submenu 4.3.19 SMBIOS Information 4.3.20 Embedded Controller submenu 4.3.21 Tis Auth Configuration submenu 4.4.1 System Agent (SA) Configuration submenu 4.4.2 PCH-IO Configuration submenu 4.5 Security menu 4.5 Security menu 4.6 Boot menu 4.7 Save & Exit menu Chapter 5. Appendices                                                                                                    | 4.     | .3.12 | USB configuration submenu                  | 63   |
| 4.3.15 NVMe configuration submenu 4.3.16 SDIO configuration submenu 4.3.17 Main Thermal Configuration submenu 4.3.18 LVDS Configuration submenu 4.3.19 SMBIOS Information. 4.3.20 Embedded Controller submenu 4.3.21 TIs Auth Configuration submenu 4.4 Chipset menu 4.4.1 System Agent (SA) Configuration submenu 4.4.2 PCH-IO Configuration submenu 4.5 Security menu. 4.5.1 Secure Boot submenu 4.6 Boot menu 4.7 Save & Exit menu Chapter 5. Appendices                                                                                                    | 4.     | .3.13 | Network Stack configuration submenu        | 63   |
| 4.3.16 SDIO configuration submenu 4.3.17 Main Thermal Configuration submenu 4.3.18 LVDS Configuration submenu 4.3.19 SMBIOS Information 4.3.20 Embedded Controller submenu 4.3.21 TIs Auth Configuration submenu 4.4 Chipset menu 4.4.1 System Agent (SA) Configuration submenu 4.4.2 PCH-IO Configuration submenu 4.5 Security menu 4.5 Security menu 4.6 Boot menu 4.7 Save & Exit menu Chapter 5. Appendices                                                                                                    | 4.     | .3.14 | CSM configuration submenu                  | . 64 |
| 4.3.17 Main Thermal Configuration submenu 4.3.18 LVDS Configuration submenu 4.3.19 SMBIOS Information 4.3.20 Embedded Controller submenu 4.3.21 TIs Auth Configuration submenu 4.4 Chipset menu 4.4.1 System Agent (SA) Configuration submenu 4.4.2 PCH-IO Configuration submenu 4.5 Security menu. 4.5.1 Secure Boot submenu 4.6 Boot menu 4.7 Save & Exit menu Chapter 5. Appendices                                                                                                    | 4.     | .3.15 | NVMe configuration submenu                 | . 64 |
| 4.3.18 LVDS Configuration submenu. 4.3.19 SMBIOS Information 4.3.20 Embedded Controller submenu 4.3.21 TIs Auth Configuration submenu 4.4 Chipset menu 4.4.1 System Agent (SA) Configuration submenu 4.4.2 PCH-IO Configuration submenu 4.5 Security menu. 4.5.1 Secure Boot submenu 4.6 Boot menu 4.7 Save & Exit menu Chapter 5. Appendices                                                                                                    | 4.     | .3.16 | SDIO configuration submenu                 | 65   |
| 4.3.19 SMBIOS Information. 4.3.20 Embedded Controller submenu. 4.3.21 Tls Auth Configuration submenu. 4.4 Chipset menu. 4.4.1 System Agent (SA) Configuration submenu. 4.4.2 PCH-IO Configuration submenu. 4.5 Security menu. 4.5.1 Secure Boot submenu. 4.5.1 Secure Boot submenu. 4.6 Boot menu. 4.7 Save & Exit menu. Chapter 5. Appendices.                                                                                                    | 4.     | .3.17 | Main Thermal Configuration submenu         |      |
| 4.3.20 Embedded Controller submenu 4.3.21 Tls Auth Configuration submenu 4.4 Chipset menu 4.4.1 System Agent (SA) Configuration submenu 4.4.2 PCH-IO Configuration submenu 4.5 Security menu 4.5.1 Secure Boot submenu 4.6 Boot menu 4.7 Save & Exit menu Chapter 5. Appendices                                                                                                    | 4.     | .3.18 |                                            |      |
| 4.3.21 Tls Auth Configuration submenu 4.4 Chipset menu 4.4.1 System Agent (SA) Configuration submenu 4.4.2 PCH-IO Configuration submenu 4.5 Security menu 4.5.1 Secure Boot submenu 4.6 Boot menu 4.7 Save & Exit menu Chapter 5. Appendices                                                                                                    | 4.     | .3.19 | SMBIOS Information                         |      |
| 4.4 Chipset menu 4.4.1 System Agent (SA) Configuration submenu 4.4.2 PCH-IO Configuration submenu 4.5 Security menu 4.5.1 Secure Boot submenu 4.6 Boot menu 4.7 Save & Exit menu Chapter 5. Appendices                                                                                                    | 4.     | .3.20 | Embedded Controller submenu                | 68   |
| 4.4.1 System Agent (SA) Configuration submenu 4.4.2 PCH-IO Configuration submenu 4.5 Security menu 4.5.1 Secure Boot submenu 4.6 Boot menu 4.7 Save & Exit menu Chapter 5. Appendices                                                                                                    | 4.     | .3.21 | Tls Auth Configuration submenu             | 72   |
| 4.4.2 PCH-IO Configuration submenu  4.5 Security menu  4.5.1 Secure Boot submenu  4.6 Boot menu  4.7 Save & Exit menu  Chapter 5. Appendices                                                                                                    | 4.4    | Chip  | oset menu                                  | 73   |
| 4.5 Security menu                                                                                                    | 4.     | .4.1  | System Agent (SA) Configuration submenu    | 73   |
| 4.5.1 Secure Boot submenu 4.6 Boot menu 4.7 Save & Exit menu Chapter 5. Appendices                                                                                                    | 4.     | .4.2  | PCH-IO Configuration submenu               | 75   |
| 4.6 Boot menu                                                                                                    | 4.5    | Seci  | urity menu                                 | 78   |
| 4.7 Save & Exit menu                                                                                                    | 4.     | .5.1  | Secure Boot submenu                        | 78   |
| Chapter 5. Appendices                                                                                                    | 4.6    | Boot  | t menu                                     | 80   |
|                                                                                                    | 4.7    | Save  | e & Exit menu                              | . 81 |
| F.1 Thomas Daving                                                                                                    | Chapte | er 5. | Appendices                                 | 82   |
| 5. I Nermai Design                                                                                                    | 5.1    | Ther  | rmal Design                                | 83   |

# Chapter 1. INTRODUCTION

- Warranty
- Information and assistance
- RMA number request
- Safety
- Electrostatic Discharges
- RoHS compliance
- Terminology and definitions
- Reference specifications

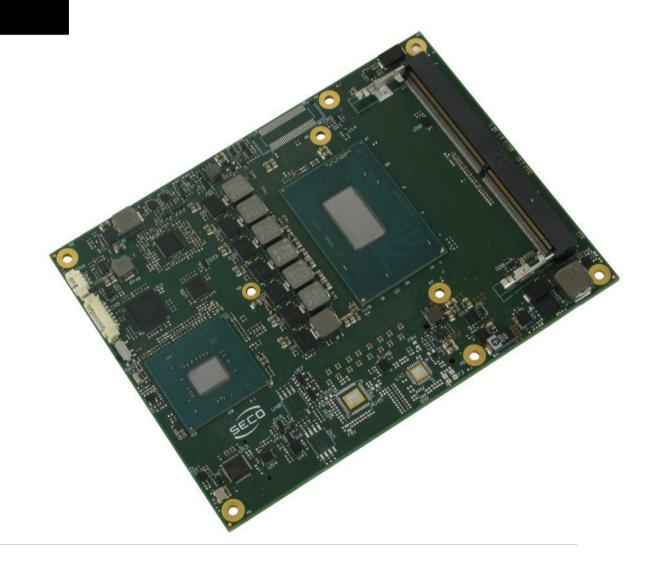

## 1.1 Warranty

This product is subject to the Italian Law Decree 24/2002, acting European Directive 1999/44/CE on matters of sale and warranties to consumers.

The warranty on this product lasts 1 year.

Under the warranty period, the Supplier guarantees the buyer assistance and service for repairing, replacing or credit of the item, at the Supplier's own discretion.

Shipping costs that apply to non-conforming items or items that need replacement are to be paid by the customer.

Items cannot be returned unless previously authorised by the supplier.

The authorisation is released after completing the specific form available on the web-site <a href="http://www.seco.com/en/prerma">http://www.seco.com/en/prerma</a> (RMA Online). The RMA authorisation number must be put both on the packaging and on the documents shipped with the items, which must include all the accessories in their original packaging, with no signs of damage to, or tampering with, any returned item.

The error analysis form identifying the fault type must be completed by the customer and must accompany the returned item.

If any of the above mentioned requirements for RMA is not satisfied, the item will be shipped back and the customer will have to pay any and all shipping costs.

Following a technical analysis, the supplier will verify if all the requirements for which a warranty service applies are met. If the warranty cannot be applied, the Supplier will calculate the minimum cost of this initial analysis on the item and the repair costs. Costs for replaced components will be calculated separately.

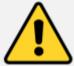

#### Warning!

All changes or modifications to the equipment not explicitly approved by SECO S.p.A. could impair the equipment and could void the warranty

### 1.2 Information and assistance

#### What do I have to do if the product is faulty?

SECO S.p.A. offers the following services:

- SECO website: visit <a href="http://www.seco.com">http://www.seco.com</a> to receive the latest information on the product. In most cases it is possible to find useful information to solve the problem.
- SECO Sales Representative: the Sales Rep can help to determine the exact cause of the problem and search for the best solution.
- SECO Help-Desk: contact SECO Technical Assistance. A technician is at disposal to understand the exact origin of the problem and suggest the correct solution.

E-mail: technical.service@seco.com

Fax (+39) 0575 340434

- Repair centre: it is possible to send the faulty product to the SECO Repair Centre. In this case, follow this procedure:
  - o Returned items must be accompanied by a RMA Number. Items sent without the RMA number will be not accepted.
  - o Returned items must be shipped in an appropriate package. SECO is not responsible for damages caused by accidental drop, improper usage, or customer neglect.

#### Note: Please have the following information before asking for technical assistance:

- Name and serial number of the product;
- Description of Customer's peripheral connections;
- Description of Customer's software (operating system, version, application software, etc.);
- A complete description of the problem;
- The exact words of every kind of error message encountered.

## 1.3 RMA number request

To request a RMA number, please visit SECO's web-site. On the home page, please select "RMA Online" and follow the procedure described.

A RMA Number will be sent within 1 working day (only for on-line RMA requests).

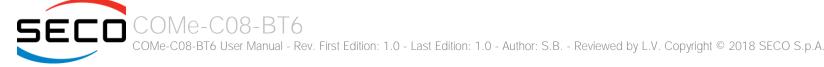

## 1.4 Safety

The COMe-C08-BT6 module uses only extremely-low voltages.

While handling the board, please use extreme caution to avoid any kind of risk or damages to electronic components.

Always switch the power off, and unplug the power supply unit, before handling the board and/or connecting cables or other boards.

Avoid using metallic components - like paper clips, screws and similar - near the board when connected to a power supply, to avoid short circuits due to unwanted contacts with other board components.

If the board has become wet, never connect it to any external power supply unit or battery.

Check carefully that all cables are correctly connected and that they are not damaged.

## 1.5 Electrostatic Discharges

The COMe-C08-BT6 module, like any other electronic product, is an electrostatic sensitive device: high voltages caused by static electricity could damage some or all the devices and/or components on-board.

Whenever handling a COMe-C08-BT6 module, ground yourself through an anti-static wrist strap. Placement of the board on an anti-static surface is also highly recommended.

## 1.6 RoHS compliance

The COMe-C08-BT6 module is designed using RoHS compliant components and is manufactured on a lead-free production line. It is therefore fully RoHS compliant.

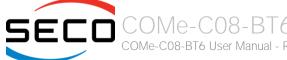

## 1.7 Terminology and definitions

ACPI Advanced Configuration and Power Interface, an open industrial standard for the board's devices configuration and power management

AHCI Advanced Host Controller Interface, a standard which defines the operation modes of SATA interface

API Application Program Interface, a set of commands and functions that can be used by programmers for writing software for specific Operating

Systems

BIOS Basic Input / Output System, the Firmware Interface that initializes the board before the OS starts loading

CRT Cathode Ray Tube. Initially used to indicate a type of monitor, this acronym has been used over time to indicate the analog video interface used

to drive them.

DDC Display Data Channel, a kind of I2C interface for digital communication between displays and graphics processing units (GPU)

DDR Double Data Rate, a typology of memory devices which transfer data both on the rising and on the falling edge of the clock

DDR4 DDR, 4<sup>th</sup> generation

DP Display Port, a type of digital video display interface

DVI Digital Visual interface, a type of digital video display interface

Error Correcting Code, a peculiar type of memory module with 72-bit of data instead of 64, where the additional 8 bit are used to detect and

correct possible errors on the remaining 64-bit data bus

eDP embedded Display Port, a type of digital video display interface specifically developed for the internal connections between boards and digital

displays

GbE Gigabit Ethernet

Gbps Gigabits per second

GND Ground

GPI/O General purpose Input/Output

HD Audio High Definition Audio, most recent standard for hardware codecs developed by Intel® in 2004 for higher audio quality

HDMI High Definition Multimedia Interface, a digital audio and video interface

12C Bus Inter-Integrated Circuit Bus, a simple serial bus consisting only of data and clock line, with multi-master capability

LPC Bus Low Pin Count Bus, a low speed interface based on a very restricted number of signals, deemed to management of legacy peripherals

LVDS Low Voltage Differential Signaling, a standard for transferring data at very high speed using inexpensive twisted pair copper cables, usually used

for video applications

Mbps Megabits per second

N.A. Not Applicable N.C. Not Connected

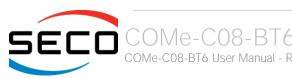

OS Operating System

OTG On-the-Go, a specification that allows to USB devices to act indifferently as Host or as a Client, depending on the device connected to the port

PCH Platform Controller Hub

PCI-e Peripheral Component Interface Express

PSU Power Supply Unit
PWM Pulse Width Modulation

PWR Power

PXE Preboot Execution Environment, a way to perform the boot from the network ignoring local data storage devices and/or the installed OS

SATA Serial Advance Technology Attachment, a differential half duplex serial interface for Hard Disks

SD Secure Digital, a memory card type

SDIO Secure Digital Input/Output, an evolution of the SD standard that allows the use of the same SD interface to drive different Input/Output devices,

like cameras, GPS, Tuners and so on

SM Bus System Management Bus, a subset of the I2C bus dedicated to communication with devices for system management, like a smart battery and

other power supply-related devices

SPI Serial Peripheral Interface, a 4-Wire synchronous full-duplex serial interface which is composed of a master and one or more slaves, individually

enabled through a Chip Select line

TBM To be measured

TMDS Transition-Minimized Differential Signaling, a method for transmitting high speed serial data, normally used on DVI and HDMI interfaces

TTL Transistor-transistor Logic

UEFI Unified Extensible Firmware Interface, a specification defining the interface between the OS and the board's firmware. It is meant to replace the

original BIOS interface

USB Universal Serial Bus V\_REF Voltage reference Pin

VGA Video Graphics Array. An analog computer display standard, commonly referred to also as CRT.

xHCl eXtensible Host Controller Interface, Host controller for USB 3.0 ports, which can also manage USB 2.0 and USB1.1 ports

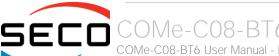

## 1.8 Reference specifications

Here below it is a list of applicable industry specifications and reference documents.

| Reference                               | Link                                                                                                    |
|-----------------------------------------|----------------------------------------------------------------------------------------------------|
| ACPI                                    | http://www.acpi.info                                                                                                    |
| AHCI                                    | http://www.intel.com/content/www/us/en/io/serial-ata/ahci.html                                                                                                |
| Com Express                             | https://www.picmg.org/openstandards/com-express/                                                                                                    |
| Com Express Carrier Design Guide        | http://picmg.org//wp-content/uploads/PICMG_COMDG_2.0-RELEASED-2013-12-061.pdf                                                                                 |
| DDC                                     | http://www.vesa.org                                                                                                    |
| DP, eDP                                 | http://www.vesa.org                                                                                                    |
| Gigabit Ethernet                        | http://standards.ieee.org/about/get/802/802.3.html                                                                                                    |
| HD Audio                                | http://www.intel.com/content/dam/www/public/us/en/documents/product-specifications/high-definition-audio-specification.pdf                                    |
| HDMI                                    | http://www.hdmi.org/index.aspx                                                                                                    |
| I2C                                     | https://cache.nxp.com/documents/user_manual/UM10204.pdf?fsrch=1&sr=2&pageNum=1                                                                                |
| LPC Bus                                 | http://www.intel.com/design/chipsets/industry/lpc.htm                                                                                                    |
| LVDS                                    | http://www.ti.com/ww/en/analog/interface/lvds.shtml http://www.ti.com/lit/ml/snla187/snla187.pdf                                                              |
| PCI Express                             | http://www.pcisig.com/specifications/pciexpress                                                                                                    |
| SATA                                    | https://www.sata-io.org                                                                                                    |
| SM Bus                                  | http://www.smbus.org/specs                                                                                                    |
| UEFI                                    | http://www.uefi.org                                                                                                    |
| USB 2.0 and USB OTG                     | http://www.usb.org/developers/docs/usb_20_070113.zip                                                                                                    |
| USB 3.0                                 | http://www.usb.org/developers/docs/usb_30_spec_070113.zip                                                                                                    |
| xHCl                                    | http://www.intel.com/content/www/us/en/io/universal-serial-bus/extensible-host-controler-interface-usb-xhci.html?wapkw=xhci                                   |
| Intel® 8th generation Core™ / Xeon® CPL | s <a href="https://ark.intel.com/it/products/codename/97787/Coffee-Lake#@embedded">https://ark.intel.com/it/products/codename/97787/Coffee-Lake#@embedded</a> |

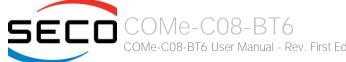

# Chapter 2. OVERVIEW

- Introduction
- Technical Specifications
- Electrical Specifications
- Mechanical Specifications
- Block Diagram

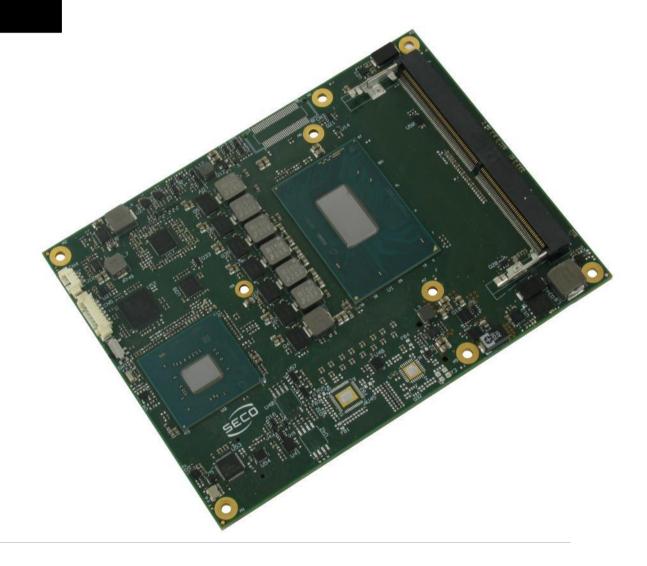

### 2.1 Introduction

The COMe-C08-BT6 is a COM Express® Type 6, basic Form Factor, based on the Intel® 8th generation Core™ or Xeon® CPUs, interfaced to Intel® QM370, HM370 or CM246 Platform Controller Hub, which completes its standard functionalities. A complete list of CPUs available is detailed in the next chapter.

All the supported CPUs offer a 64-bit Instruction set. Hyper Threading capabilities are also available on all CPUs, except for Core™-i3 CPUs.

The CPUs have direct access to the memory, which is available on two SODIMM DDR4 memory modules. Depending on the CPU, memory frequencies up to 2666MHz are supported, with a maximum capacity up to 32GB. Please notice that total amount of memory available is OS dependant.

The COMe-C08-BT6 modules equipped with Intel® Core<sup>™</sup>-i3 or Xeon® CPUs, combined with CM246 PCH, can support also ECC memory modules.

All CPUs integrate an Intel® UHD Graphics Controller, which offers an advanced 2D and 3D graphic engine and it is able to manage up to 3 independent displays (any combination possible between HDMI, DVI, DP++, eDP, LVDS and VGA). It makes available three Digital Display Interfaces that can be used to drive external Display Port, HDMI or DVI displays; moreover, the embedded Display Port interface can be carried out on COM Express connectors directly or used to realise a Dual Channel LVDS 18/24bit interface or a VGA interface (these are factory configurations; VGA interface will limit eDP interface to two lanes only, and DDI3 to HDMI only). Further graphical possibilities are given by CPU's PCI Express graphics x 16 interface, which can also be bifurcated in two PEG x8 ports or tifurcated in a PEG x8 plus two PEG x4 ports.

The embedded PCH complete the functionalities of the board offering HD Audio Interface, 9 x PCI Express ports (one of them used to manage a Gigabit Ethernet controller), 4 x Serial ATA channels, 8 USB 2.0 ports, 4 USB 3.0 ports, Real Time Clock, 2 x SPI interfaces, LPC and SM Bus.

The module can be offered with an optional additional TPM module.

Please refer to following chapter for a complete list of all peripherals integrated and characteristics.

The product is COM Express® Rel.3.0 standard compliant, an open industry standard defined specifically for COMs (computer on modules). Its definition provides the ability to make a smooth transition from legacy parallel interfaces to the newest technologies based on serial buses available. Specifically, COMe-C08-BT6 is a COM Express® module, Basic Form factor, Type 6 (125mm x 95mm).

COM Express® module integrates all the core components and has to be mounted onto an application-specific carrier board; carrier board designers can utilize as little or as many of the I/O interfaces as deemed necessary. The carrier board can therefore provide all the interface connectors required to attach the system to the application specific peripherals. This versatility allows the designer to create a dense and optimised package, which results in a more reliable product while simplifying system integration. Most important, COM Express® modules are scalable, which means that once an application has been created there is the ability to diversify the product range through the use of different performance class or form factor size modules. Simply unplug one module and replace it with another, no redesign is necessary.

The robust thermal and mechanical concept, combined with extended power-management capabilities, is perfectly suited for all applications.

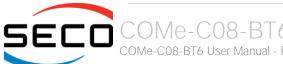

## 2.2 Technical Specifications

#### CPU

Intel® Xeon® E-2176M, Six Core @ 2.7GHz (4.4GHz in Turbo Boost), with HT, 12MB Cache, 45W TDP Intel® Core™ i7-8850H, Six Core @ 2.6GHz (4.3GHz in Turbo Boost), with HT, 9MB Cache, 45W TDP Intel® Core™ i5-8400H, Quad Core @ 2.5GHz (4.2GHz in Turbo Boost), with HT, 8MB Cache, 45W TDP Intel® Core™ i3-8100H, Quad Core @ 3.0GHz, 6MB Cache, 45W TDP

#### Chipset

Intel® QM370, HM370 or CM246 Platform Controller Hub (PCH)

#### Memory

Two DDR4 SO-DIMM Slots supporting DDR4-2666 ECC DDR4 memory modules supported only with Xeon® and Core™ i3 CPUs combined with CM246 PCH

#### Graphics

Intel® UHD Graphics 630 (Core™ processors), P630 (Xeon® processors)
Up to 3 independent displays supported
DirectX® 12.1, OpenGL 4.5, and OpenCL 2.1 support
HW accelerated video decode MPEG2, VC1 / WMV9, AVC / H.264, VP8, JPEG / MJPEG,
HEVC / H.265 (8-/10- bit), VP9
HW accelerated video encode MPEG2, AVC / H.264, VP8, JPEG, HEVC / H.265, VP9

#### Video Interfaces

Up to 3 x Digital Display Interfaces (DDIs), supporting DP1.2, DVI and HDMI 1.4 eDP 1.4 or 18/24 bit single/dual channel LVDS interface or LVDS + VGA interface

#### Video Resolutions

eDP, DP: up to 4096x2304 @60Hz, 24bpp HDMI: up to 4096x2160 @30Hz, 24bpp LVDS, VGA: up to 1920x1200 @ 60Hz

#### Mass Storage

4 x S-ATA Gen3 channels SD interface (shared with GPI/Os)

#### **USB**

8 x USB 2.0 Host Ports 4 x USB 3.0 Host ports

#### Networking

Gigabit Ethernet interface Intel® I219-LM GbE Controller Supports remote management (Intel® AMT Technology)

#### Audio

HD Audio interface

#### **PCI Express**

8 x PCI-e x1 Gen3 lanes PCI Express Graphics (PEG) Gen3 x16 interface

#### Serial Ports

2 x serial ports (Tx/Rx only, TTL interface)

#### Other Interfaces

SPI I2C

SM Bus

DO 1

LPC bus

FAN management

4 x GPI, 4 x GPO (pins shared with SD interface)

LID# / SLEEP# / PWRBTN#, Watchdog

Optional TPM 2.0 on-board

Power supply voltage:  $+12V_{DC} \pm 10\%$  and  $+5V_{SB}$  (optional)

Operating temperature: 0°C ÷ +60°C (commercial version) \*\*

**Dimensions**: 125 x 95 mm (4.92" x 3.74")

\*\* Temperatures indicated (minimum and maximum) are those measured at any point of SECO standard heat-spreader for this product, during any and all times (including start-up). Actual temperature will widely depend on application, enclosure and/or environment. Upon customer to consider application-specific cooling solutions for the final system to keep the heat-spreader temperature in the range indicated. Please also check paragraph 5.1

## 2.3 Electrical Specifications

According to COM Express® specifications, the COMe-C08-BT6 board needs to be supplied only with an external +12V<sub>DC</sub> power supply.

5 Volts standby voltage needs to be supplied for working in ATX mode.

For Real Time Clock working and CMOS memory data retention, it is also needed a backup battery voltage. All these voltages are supplied directly through COM Express Connectors CN6-AB and CN6-CD.

All remaining voltages needed for board's working are generated internally from +12V<sub>DC</sub> power rail.

#### 2.3.1 Power Rails meanings

In all the tables contained in this manual, Power rails are named with the following meaning:

\_RUN: Switched voltages, i.e. power rails that are active only when the board is in ACPI's S0 (Working) state. Examples: +3.3V\_RUN, +5V\_RUN.

\_ALW: Always-on voltages, i.e. power rails that are active both in ACPI's S0 (Working), S3 (Standby) and S5 (Soft Off) state. Examples: +5V\_ALW, +3.3V\_ALW.

\_SUS: unswitched ACPI S3 voltages, i.e. power rails that are active both in ACPI's S0 (Working) and S3 (Standby) state. Examples: +1.5V\_SUS.

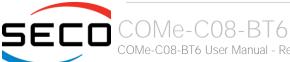

#### 2.3.2 Power Consumption

COMe-C08-BT6 module, like all COM Express<sup>™</sup> modules, needs a carrier board for its normal working. All connections with the external world come through this carrier board, which provide also the required voltage to the board, deriving it from its power supply source.

Therefore, power consumptions of the board are measured using a CCOMe-965 Carrier board on +12V\_RUN power rail that supplies the board. For this reason, the values indicated in the table below are real power consumptions of the board, and are independent from those of the peripherals connected to the Carrier Board.

Power consumption in Suspend and Soft-Off States have been measured on +5V\_ALW power rail. RTC power consumption has been measured on carrier board's backup battery when the system is not powered (VCC\_RTC power rail). For the measurements, it has been used a DC Power Analyzer Keysight N6700B.

The current consumptions, written in the table of this page, have been measured using the following setup:

- O.S. Windows 10
- 16GB DDR4 (2 x 8GB SO-DIMM DDR4 2666MHz modules, p/n HYNIX HX426S15IB2K2/16)
- 120GB SATA Gen3 SSD (p/n Sandisk SDSSDA-120G-G27) connected
- USB mouse and keyboard connected
- HDMI display connected.

|                                                      | CPU           |        |                     |        |          |        |         |              |  |
|------------------------------------------------------|---------------|--------|---------------------|--------|----------|--------|---------|--------------|--|
| Status                                               | i7-885<br>QM: |        | i5-8400H +<br>HM370 |        | i3-8100H |        |         | 76M +<br>246 |  |
|                                                      | Average       | Peak   | Average             | Peak   | Average  | Peak   | Average | Peak         |  |
| Idle, power saving configuration                     | 0.323A        | 0.644A | 0.320A              | 0.535A | 0.357A   | 0.744A | 0.320A  | 1.201A       |  |
| OS Boot, power saving configuration                  | 1.330A        | 5.979A | 1.076A              | 6.380A | 1.008A   | 2.407A | 1.030A  | 7.730A       |  |
| Video reproduction@1080p, power saving configuration | 0.581A        | 1.493A | 0.832A              | 1.135A | 0.631A   | 0.786A | 0.589A  | 1.021A       |  |
| Video reproduction@4K, high performance              | 1.438A        | 3.360A | 1.497A              | 1.788A | 0.814A   | 1.058A | 0.873A  | 3.812A       |  |
| Intel Thermal Analysis Tool, high performance        | 4.539A        | 5.669A | 4.598A              | 5.208A | 3.773A   | 3.958A | 4.476A  | 5.484A       |  |
| Suspend to RAM (typical)                             | 77mA          |        |                     |        |          |        |         |              |  |
| Soft Off (typical)                                   | 120mA         |        |                     |        |          |        |         |              |  |
| RTC Power consumption (typical)                      |               |        |                     | 2.9    | )μΑ      |        |         |              |  |

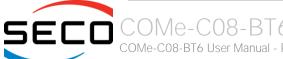

## 2.4 Mechanical Specifications

The COMe-C08-BT6 is a COM Express board, Basic form Factor type; therefore its dimensions are 125 mm x 95 mm (4.92" x 3.74").

Printed circuit of the board is made of twelve layers, some of them are ground planes, for disturbance rejection.

According to COM Express specifications, the carrier board plug can be of two different heights, 5mm and 8mm.

Whichever connector's height is chosen, in designing a custom carrier board please remember that the SO-DIMM connector on bottom side of COMe-C08-BT6 is 4mm high (it is the component with the maximum height).

This value must be kept in high consideration when choosing the carrier board plugs' height, if it is necessary to place components on the carrier board in the zone under the COM Express® module.

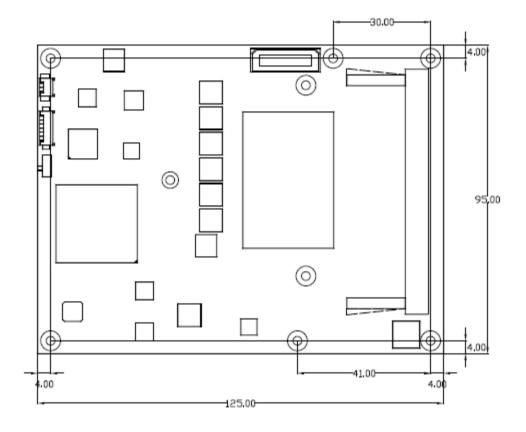

## 2.5 Block Diagram

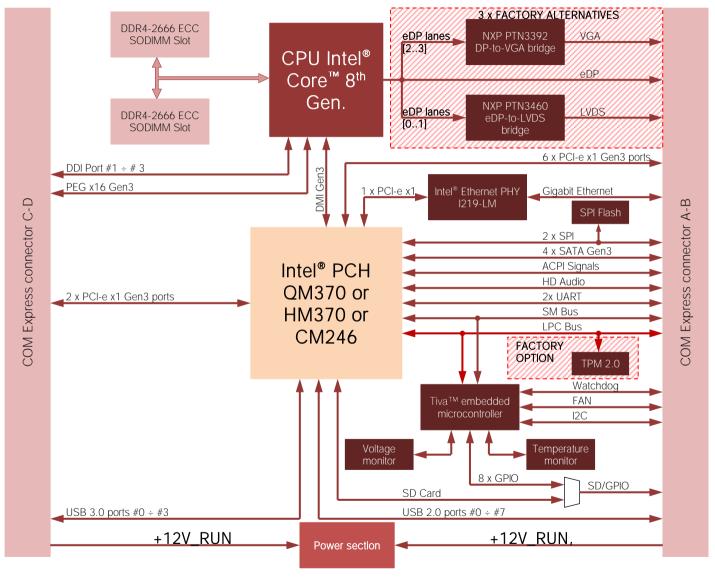

# Chapter 3. CONNECTORS

- Introduction
- Connectors description

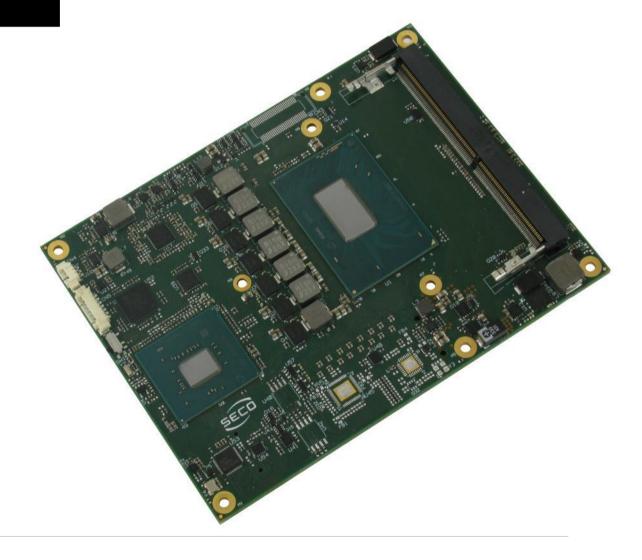

## 3.1 Introduction

According to COM Express® specifications, all interfaces to the board are available through two 220 pin connectors, for a total of 440 pin. Simplifying the terminology in this documentation, the primary connector is called A-B and the secondary C-D, since each one consists of two rows.

In addition, a Fan connector has been placed on one side of the board, in order to allow an easier connection of active heatsinks to the module.

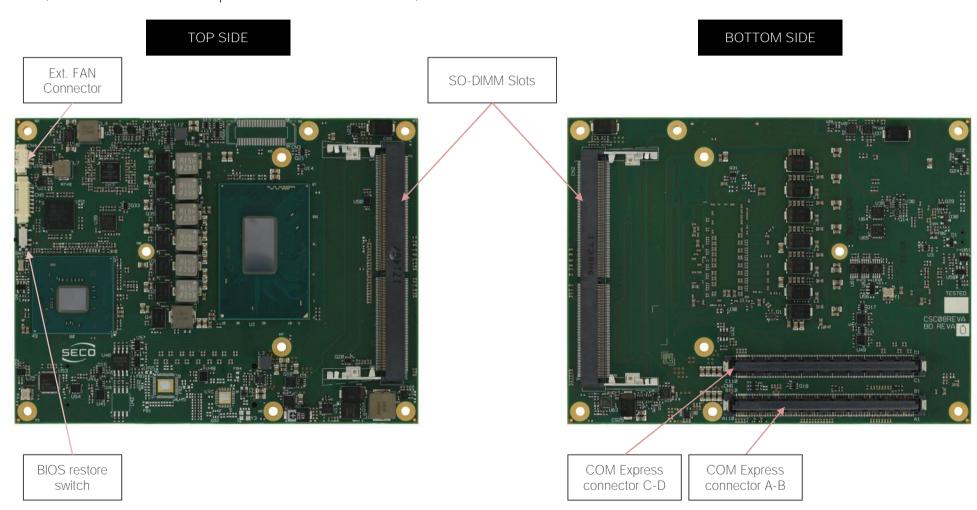

### 3.2 Connectors description

#### 3.2.1 FAN Connector

| FAN Connector - CN4 |              |  |  |  |  |  |  |  |
|---------------------|--------------|--|--|--|--|--|--|--|
| Pin                 | Signal       |  |  |  |  |  |  |  |
| 1                   | GND          |  |  |  |  |  |  |  |
| 2                   | FAN_POWER    |  |  |  |  |  |  |  |
| 3                   | FAN_TACHO_IN |  |  |  |  |  |  |  |

Depending on the usage model of COMe-C08-BT6 module, for critical applications/environments on the module itself it is available a 3-pin dedicated connector for an external +12V<sub>DC</sub> FAN.

FAN Connector is a 3-pin single line SMT connector, type MOLEX 53261-0319 or equivalent, with pinout shown in the table on the left.

Mating connector: MOLEX 51021-0300 receptacle with MOLEX 50079-8000 female crimp terminals.

Please be aware that the use of an external fan depends strongly on customer's application/installation.

Please refer to chapter 5.1 for considerations about thermal dissipation.

FAN\_POWER: +12V\_RUN derived power rail for FAN, managed by the embedded microcontroller via PWM signal.

FAN\_TACHO\_IN: tachometric input from the fan to the embedded microcontroller, +3.3V\_RUN electrical level signal with 10kΩ pull-up resistor and Schottky diode.

#### 3.2.2 SO-DIMM DDR4 Slots

CPUs used on the COMe-C08-BT6 board provide support to DDR4-2666 SO-DIMM memory modules. Both ECC and non-ECC modules are supported.

Please be aware, however, that ECC DDR4 memory modules are supported only with Xeon® and Core™ i3 processors combined with CM246 Platform Controller Hub.

For use of this memories, on board there are two SO-DIMM DDR4 slots.

The socket placed on top side (CN1) is type LOTES p/n ADDR0208-P003A or equivalent, a right angle, low profile, reverse type socket, used for high speed system memory applications.

The socket placed on bottom side (CN2) is type LOTES p/n ADDR0205-P003A or equivalent, and is a socket with performances similar to the other, only it is standard type, not reverse. The two sockets together allow the insertion of up to 2 SO-DIMM modules, for support to dual channel memories.

#### 3.2.3 BIOS Restore switch

In some cases, a wrong configuration of BIOS parameters could lead the module in an unusable state (i.e. no video output, all USB HID devices disabled).

For these cases, on the module it has been placed a 3-way switch which can be used to restore the BIOS to factory default configuration. To do so, it is necessary to place the contact of the switch in 1-2 position, then turn on the module, wait until the board has started regularly then turn off the module. The contact MUST be now placed back to 2-3 position.

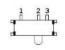

During normal use, the contact MUST be always placed in 2-3 position.

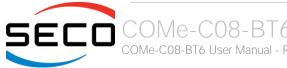

#### 3.2.4 COM Express® Module connectors

For the connection of COM Express® CPU modules, on board there is one double connector, type TYCO 3-1827231-6 (440 pin, ultra thin, 0.5mm pitch, h=4mm), as requested by COM Express® specifications.

The pinout of the module is compliant to COM Express® Type 6 specifications. Not all the signals contemplated in COM Express® standard are implemented on the double connector, due to the functionalities really implemented on COMe-C08-BT6 board. Therefore, please refer to the following table for a list of effective signals reported on the connector. For accurate signals description, please consult the following paragraphs.

|      |                                             | COM Express® C                                                                                                    | onnecto                                                                                                    | r AB - CN6                                                                                                    |                                                                                                    |                                                                                                    |
|------|---------------------------------------------|----------------------------------------------------------------------------------------------------|----------------------------------------------------------------------------------------------------|----------------------------------------------------------------------------------------------------|----------------------------------------------------------------------------------------------------|----------------------------------------------------------------------------------------------------|
|      | ROW A                                       |                                                                                                    |                                                                                                    |                                                                                                    | ROW B                                                                                                    |                                                                                                    |
| Type | Pin name                                    | Pin nr.                                                                                                    | Pin nr.                                                                                                    | Pin name                                                                                                    | Туре                                                                                                    | SIGNAL GROUP                                                                                                    |
| PWR  | GND                                         | A1                                                                                                    | B1                                                                                                    | GND                                                                                                    | PWR                                                                                                    |                                                                                                    |
| I/O  | GBE0_MDI3-                                  | A2                                                                                                    | B2                                                                                                    | GBE0_ACT#                                                                                                    | 0                                                                                                    | GBE                                                                                                    |
| I/O  | GBE0_MDI3+                                  | A3                                                                                                    | В3                                                                                                    | LPC_FRAME#                                                                                                    | 0                                                                                                    | LPC                                                                                                    |
| 0    | GBE0_LINK100#                               | A4                                                                                                    | В4                                                                                                    | LPC_AD0                                                                                                    | I/O                                                                                                    | LPC                                                                                                    |
| Ο    | GBE0_LINK1000#                              | A5                                                                                                    | B5                                                                                                    | LPC_AD1                                                                                                    | I/O                                                                                                    | LPC                                                                                                    |
| I/O  | GBE0_MDI2-                                  | A6                                                                                                    | В6                                                                                                    | LPC_AD2                                                                                                    | I/O                                                                                                    | LPC                                                                                                    |
| I/O  | GBE0_MDI2+                                  | A7                                                                                                    | В7                                                                                                    | LPC_AD3                                                                                                    | I/O                                                                                                    | LPC                                                                                                    |
| 0    | GBE0_LINK#                                  | A8                                                                                                    | В8                                                                                                    | LPC_DRQ0#                                                                                                    | 1                                                                                                    | LPC                                                                                                    |
| I/O  | GBE0_MDI1-                                  | А9                                                                                                    | В9                                                                                                    | LPC_DRQ1#                                                                                                    | 1                                                                                                    | LPC                                                                                                    |
| I/O  | GBE0_MDI1+                                  | A10                                                                                                    | B10                                                                                                    | LPC_CLK                                                                                                    | 0                                                                                                    | LPC                                                                                                    |
| PWR  | GND                                         | A11                                                                                                    | B11                                                                                                    | GND                                                                                                    | PWR                                                                                                    |                                                                                                    |
| I/O  | GBE0_MDI0-                                  | A12                                                                                                    | B12                                                                                                    | PWRBTN#                                                                                                    | 1                                                                                                    | PWR_MGMT                                                                                                    |
| I/O  | GBE0_MDI0+                                  | A13                                                                                                    | B13                                                                                                    | SMB_CK                                                                                                    | 1/0                                                                                                    | SMBUS                                                                                                    |
| N.A. | N.C.                                        | A14                                                                                                    | B14                                                                                                    | SMB_DAT                                                                                                    | 0                                                                                                    | SMBUS                                                                                                    |
| 0    | SUS_S3#                                     | A15                                                                                                    | B15                                                                                                    | SMB_ALERT#                                                                                                    | 1                                                                                                    | SMBUS                                                                                                    |
| 0    | SATAO_TX+                                   | A16                                                                                                    | B16                                                                                                    | SATA1_TX+                                                                                                    | 0                                                                                                    | SATA                                                                                                    |
| Ο    | SATAO_TX-                                   | A17                                                                                                    | B17                                                                                                    | SATA1_TX-                                                                                                    | 0                                                                                                    | SATA                                                                                                    |
| 0    | SUS_S4#                                     | A18                                                                                                    | B18                                                                                                    | SUS_STAT#                                                                                                    | 0                                                                                                    | PWR_MGMT                                                                                                    |
| I    | SATAO_RX+                                   | A19                                                                                                    | B19                                                                                                    | SATA1_RX+                                                                                                    | I                                                                                                    | SATA                                                                                                    |
| 1    | SATAO_RX-                                   | A20                                                                                                    | B20                                                                                                    | SATA1_RX-                                                                                                    |                                                                                                    | SATA                                                                                                    |
|      | PWR I/O I/O O O I/O I/O I/O I/O I/O I/O I/O | Type Pin name  PWR GND  I/O GBEO_MDI3- I/O GBEO_MDI3+  O GBEO_LINK100#  O GBEO_LINK1000#  I/O GBEO_MDI2- I/O GBEO_MDI2+  O GBEO_LINK#  I/O GBEO_MDI1- I/O GBEO_MDI1- I/O GBEO_MDI1- I/O GBEO_MDI0+  N.A. GND  I/O GBEO_MDI0+  N.A. N.C.  O SUS_S3#  O SATAO_TX+  O SUS_S4#  I SATAO_RX+ | ROW A  Type Pin name Pin nr.  PWR GND A1  I/O GBEO_MDI3- A2  I/O GBEO_LINK100# A4  O GBEO_LINK1000# A5  I/O GBEO_MDI2- A6  I/O GBEO_MDI2- A6  I/O GBEO_MDI2+ A7  O GBEO_LINK# A8  I/O GBEO_MDI1- A9  I/O GBEO_MDI1- A9  I/O GBEO_MDI1- A10  PWR GND A11  I/O GBEO_MDI0- A12  I/O GBEO_MDI0- A12  I/O GBEO_MDI0- A13  N.A. N.C. A14  O SUS_S3# A15  O SATAO_TX+ A16  O SUS_S4# A18  I SATAO_RX+ A19 | ROW A           Type         Pin name         Pin nr.         Pin nr.           PWR         GND         A1         B1           I/O         GBE0_MDI3-         A2         B2           I/O         GBE0_MDI3+         A3         B3           O         GBE0_LINK1000#         A4         B4           O         GBE0_LINK1000#         A5         B5           I/O         GBE0_MDI2-         A6         B6           I/O         GBE0_MDI2+         A7         B7           O         GBE0_MDI2+         A7         B7           O         GBE0_MDI1-         A9         B9           I/O         GBE0_MDI1-         A9         B9           I/O         GBE0_MDI0+         A11         B11           I/O         GBE0_MDI0-         A12         B12           I/O         GBE0_MDI0+         A13         B13           N.A.         N.C.         A14         B14           O         SUS_S3#         A15         B15           O         SATAO_TX+         A16         B16           O         SUS_S4#         A18         B18           I         SATAO_RX | Type         Pin name         Pin nr.         Pin nr.         Pin name           PWR         GND         A1         B1         GND           I/O         GBE0_MDI3-         A2         B2         GBE0_ACT#           I/O         GBE0_MDI3+         A3         B3         LPC_FRAME#           O         GBE0_LINK100#         A4         B4         LPC_AD0           O         GBE0_LINK1000#         A5         B5         LPC_AD1           I/O         GBE0_MDI2-         A6         B6         LPC_AD2           I/O         GBE0_MDI2+         A7         B7         LPC_AD3           O         GBE0_MDI2+         A8         B8         LPC_DRQ0#           I/O         GBE0_MDI1-         A9         B9         LPC_DRQ0#           I/O         GBE0_MDI1+         A10         B10         LPC_CLK           PWR         GND         A11         B11         GND           I/O         GBE0_MDI0-         A12         B12         PWRBTN#           I/O         GBE0_MDI0+         A13         B13         SMB_CK           N.A.         N.C.         A14         B14         SMB_DAT           O         SUS_S3# | ROW A         Pin nr.         Pin nr.         Pin name         Pin nr.         Pin name         Type           PWR         GND         A1         B1         GND         PWR           I/O         GBE0_MDI3-         A2         B2         GBE0_ACT#         O           I/O         GBE0_MDI3+         A3         B3         LPC_FRAME#         O           O         GBE0_LINK100#         A4         B4         LPC_AD0         I/O           O         GBE0_LINK1000#         A5         B5         LPC_AD1         I/O           I/O         GBE0_MDI2-         A6         B6         LPC_AD2         I/O           I/O         GBE0_MDI2+         A7         B7         LPC_AD3         I/O           O         GBE0_MDI2+         A8         B8         LPC_DRO0#         I           I/O         GBE0_MDI2+         A7         B7         LPC_DRO1#         I           I/O         GBE0_MDI1-         A9         B9         LPC_DRO1#         I           I/O         GBE0_MDI0-         A12         B12         PWRBTN#         I           I/O         GBE0_MDI0-         A12         B12         PWRBTN#         I |

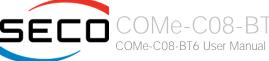

|          | PWR  | GND         | A21 | B21 | GND         | PWR  |          |
|----------|------|-------------|-----|-----|-------------|------|----------|
| SATA     | Ο    | SATA2_TX+   | A22 | B22 | SATA3_TX+   | 0    | SATA     |
| SATA     | Ο    | SATA2_TX-   | A23 | B23 | SATA3_TX-   | 0    | SATA     |
| PWR_MGMT | Ο    | SUS_S5#     | A24 | B24 | PWR_OK      | 1    | PWR_MGMT |
| SATA     | 1    | SATA2_RX+   | A25 | B25 | SATA3_RX+   | I    | SATA     |
| SATA     | 1    | SATA2_RX-   | A26 | B26 | SATA3_RX-   | 1    | SATA     |
| PWR_MGMT | I    | BATLOW#     | A27 | B27 | WDT         | 0    | MISC     |
| SATA     | Ο    | SATA_ACT#   | A28 | B28 | HDA_SDIN2   | I/O  | AUDIO    |
| AUDIO    | Ο    | HDA_SYNC    | A29 | B29 | HDA_SDIN1   | I/O  | AUDIO    |
| AUDIO    | 0    | HDA_RST#    | A30 | B30 | HDA_SDINO   | I/O  | AUDIO    |
|          | PWR  | GND         | A31 | B31 | GND         | PWR  |          |
| AUDIO    | О    | HDA_BITCLK  | A32 | B32 | SPKR        | 0    | MISC     |
| AUDIO    | Ο    | HDA_SDOUT   | A33 | B33 | I2C_CK      | 0    | I2C      |
| SPI      | 1    | BIOS_DISO#  | A34 | B34 | I2C_DAT     | I/O  | I2C      |
| MISC     | Ο    | THRMTRIP#   | A35 | B35 | THRM#       | 1    | MISC     |
| USB      | I/O  | USB6-       | A36 | B36 | USB7-       | I/O  | USB      |
| USB      | I/O  | USB6+       | A37 | B37 | USB7+       | I/O  | USB      |
| USB      | 1    | USB_6_7_OC# | A38 | B38 | USB_4_5_OC# | 1    | USB      |
| USB      | I/O  | USB4-       | A39 | B39 | USB5-       | I/O  | USB      |
| USB      | I/O  | USB4+       | A40 | B40 | USB5+       | I/O  | USB      |
|          | PWR  | GND         | A41 | B41 | GND         | PWR  |          |
| USB      | I/O  | USB2-       | A42 | B42 | USB3-       | I/O  | USB      |
| USB      | I/O  | USB2+       | A43 | B43 | USB3+       | I/O  | USB      |
| USB      | 1    | USB_2_3_OC# | A44 | B44 | USB_0_1_OC# | 1    | USB      |
| USB      | I/O  | USB_0-      | A45 | B45 | USB1-       | I/O  | USB      |
| USB      | I/O  | USB_0+      | A46 | B46 | USB1+       | I/O  | USB      |
|          | PWR  | VCC_RTC     | A47 | B47 | eSPI_EN#    |      | LPC      |
|          | N.A. | N.C.        | A48 | B48 | N.C.        | N.A. |          |
|          | N.A. | N.C.        | A49 | B49 | SYS_RESET#  |      | PWR_MGMT |
| LPC      | I/O  | LPC_SERIRQ  | A50 | B50 | CB_RESET#   | 0    | PWR_MGMT |
|          |      |             |     |     |             |      |          |

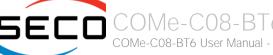

|          | PWR | GND               | A51 | B51 | GND              | PWR |          |
|----------|-----|-------------------|-----|-----|------------------|-----|----------|
| PCIE     | 0   | PCIE_TX5+         | A52 | B52 | PCIE_RX5+        | 1   | PCIE     |
| PCIE     | 0   | PCIE_TX5-         | A53 | B53 | PCIE_RX5-        | 1   | PCIE     |
| GPIO     | I   | GPI0              | A54 | B54 | GPO1             | 0   | GPIO     |
| PCIE     | 0   | PCIE_TX4+         | A55 | B55 | PCIE_RX4+        | 1   | PCIE     |
| PCIE     | 0   | PCIE_TX4-         | A56 | B56 | PCIE_RX4-        | 1   | PCIE     |
|          | PWR | GND               | A57 | B57 | GPO2             | 0   | GPIO     |
| PCIE     | 0   | PCIE_TX3+         | A58 | B58 | PCIE_RX3+        | 1   | PCIE     |
| PCIE     | 0   | PCIE_TX3-         | A59 | B59 | PCIE_RX3-        | 1   | PCIE     |
|          | PWR | GND               | A60 | B60 | GND              | PWR |          |
| PCIE     | 0   | PCIE_TX2+         | A61 | B61 | PCIE_RX2+        | I   | PCIE     |
| PCIE     | 0   | PCIE_TX2-         | A62 | B62 | PCIE_RX2-        | 1   | PCIE     |
| GPIO     | 1   | GPI1              | A63 | B63 | GPO3             | Ο   | GPIO     |
| PCIE     | 0   | PCIE_TX1+         | A64 | B64 | PCIE_RX1+        | I   | PCIE     |
| PCIE     | 0   | PCIE_TX1-         | A65 | B65 | PCIE_RX1-        | 1   | PCIE     |
|          | PWR | GND               | A66 | B66 | WAKEO#           | 1   | PWR_MGMT |
| GPIO     | I   | GPI2              | A67 | B67 | WAKE1#           | 1   | PWR_MGMT |
| PCIE     | 0   | PCIE_TX0+         | A68 | B68 | PCIE_RX0+        | 1   | PCIE     |
| PCIE     | 0   | PCIE_TX0-         | A69 | B69 | PCIE_RX0-        | 1   | PCIE     |
|          | PWR | GND               | A70 | B70 | GND              | PWR |          |
| eDP/LVDS | 0   | eDP_TX2+/LVDS_A0+ | A71 | B71 | LVDS_B0+         | Ο   | LVDS     |
| eDP/LVDS | 0   | eDP_TX2-/LVDS_A0- | A72 | B72 | LVDS_B0-         | 0   | LVDS     |
| eDP/LVDS | 0   | eDP_TX1+/LVDS_A1+ | A73 | B73 | LVDS_B1+         | 0   | LVDS     |
| eDP/LVDS | 0   | eDP_TX1-/LVDS_A1- | A74 | B74 | LVDS_B1-         | 0   | LVDS     |
| eDP/LVDS | 0   | eDP_TX0+/LVDS_A2+ | A75 | B75 | LVDS_B2+         | 0   | LVDS     |
| eDP/LVDS | 0   | eDP_TX0-/LVDS_A2- | A76 | B76 | LVDS_B2-         | 0   | LVDS     |
| eDP/LVDS | 0   | eDP/LVDS_VDD_EN   | A77 | B77 | LVDS_B3+         | 0   | LVDS     |
| LVDS     | 0   | LVDS_A3+          | A78 | B78 | LVDS_B3-         | 0   | LVDS     |
| LVDS     | 0   | LVDS_A3-          | A79 | B79 | eDP/LVDS_BKLT_EN | 0   | eDP/LVDS |
|          | PWR | GND               | A80 | B80 | GND              | PWR |          |
|          |     |                   |     |     |                  |     |          |

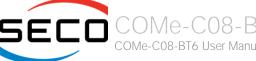

| eDP/LVDS | Ο    | eDP_TX3+/LVDS_A_CK+   | A81  | B81  | LVDS_B_CK+         | Ο    | LVDS     |
|----------|------|-----------------------|------|------|--------------------|------|----------|
| eDP/LVDS | Ο    | eDP_TX3-/LVDS_A_CK-   | A82  | B82  | LVDS_B_CK-         | Ο    | LVDS     |
| eDP/LVDS | I/O  | eDP_AUX+/LVDS_I2C_CK  | A83  | B83  | eDP/LVDS_BKLT_CTRL | Ο    | eDP/LVDS |
| eDP/LVDS | I/O  | eDP_AUX-/LVDS_I2C_DAT | A84  | B84  | +5V_ALW            | PWR  |          |
| GPIO     | 1    | GPI3                  | A85  | B85  | +5V_ALW            | PWR  |          |
|          | N.A. | N.C.                  | A86  | B86  | +5V_ALW            | PWR  |          |
| eDP      | 1    | eDP_HPD               | A87  | B87  | +5V_ALW            | PWR  |          |
| PCIE     | Ο    | PCIE_CLK_REF+         | A88  | B88  | BIOS_DIS1#         | 1    | SPI      |
| PCIE     | 0    | PCIE_CLK_REF-         | A89  | B89  | VGA_RED            | Ο    | VGA      |
|          | PWR  | GND                   | A90  | B90  | GND                | PWR  |          |
| SPI      | Ο    | SPI_POWER             | A91  | B91  | VGA_GRN            | Ο    | VGA      |
| SPI      | 1    | SPI_MISO              | A92  | B92  | VGA_BLU            | Ο    | VGA      |
| GPIO     | Ο    | GPO0                  | A93  | B93  | VGA_HSYNC          | Ο    | VGA      |
| SPI      | Ο    | SPI_CLK               | A94  | B94  | VGA_VSYNC          | Ο    | VGA      |
| SPI      | 0    | SPI_MOSI              | A95  | B95  | VGA_I2C_CK         | I/O  | VGA      |
| MISC     | 1    | TPM_PP                | A96  | B96  | VGA_I2C_DAT        | I/O  | VGA      |
| TYPE     | N.A. | TYPE10#: N.C.         | A97  | B97  | SPI_CS#            | Ο    | SPI      |
| UART     | Ο    | SERO_TX               | A98  | B98  | N.C.               | N.A. |          |
| UART     | 1    | SERO_RX               | A99  | B99  | N.C.               | N.A. |          |
|          | PWR  | GND                   | A100 | B100 | GND                | PWR  |          |
| UART     | Ο    | SER1_TX               | A101 | B101 | FAN_PWNOUT         | Ο    | MISC     |
| UART     | 1    | SER1_RX               | A102 | B102 | FAN_TACHIN         | 1    | MISC     |
| PWR_MGMT | 1    | LID#                  | A103 | B103 | SLEEP#             | 1    | PWR_MGMT |
|          | PWR  | +12V_RUN              | A104 | B104 | +12V_RUN           | PWR  |          |
|          | PWR  | +12V_RUN              | A105 | B105 | +12V_RUN           | PWR  |          |
|          | PWR  | +12V_RUN              | A106 | B106 | +12V_RUN           | PWR  |          |
|          | PWR  | +12V_RUN              | A107 | B107 | +12V_RUN           | PWR  |          |
|          | PWR  | +12V_RUN              | A108 | B108 | +12V_RUN           | PWR  |          |
|          | PWR  | +12V_RUN              | A109 | B109 | +12V_RUN           | PWR  |          |
|          | PWR  | GND                   | A110 | B110 | GND                | PWR  |          |
|          |      |                       |      |      |                    |      |          |

|              |      |            | COM Express® Co | nnector | CD - CN6           |       |              |
|--------------|------|------------|-----------------|---------|--------------------|-------|--------------|
|              |      | ROW C      |                 |         |                    | ROW D |              |
| SIGNAL GROUP | Туре | Pin name   | Pin nr.         | Pin nr. | Pin name           | Туре  | SIGNAL GROUP |
|              | PWR  | GND        | C1              | D1      | GND                | PWR   |              |
|              | PWR  | GND        | C2              | D2      | GND                | PWR   |              |
| USB          | 1    | USB_SSRX0- | C3              | D3      | USB_SSTX0-         | 0     | USB          |
| USB          | 1    | USB_SSRX0+ | C4              | D4      | USB_SSTX0+         | 0     | USB          |
|              | PWR  | GND        | C5              | D5      | GND                | PWR   |              |
| USB          | 1    | USB_SSRX1- | C6              | D6      | USB_SSTX1-         | 0     | USB          |
| USB          | 1    | USB_SSRX1+ | C7              | D7      | USB_SSTX1+         | 0     | USB          |
|              | PWR  | GND        | C8              | D8      | GND                | PWR   |              |
| USB          | 1    | USB_SSRX2- | C9              | D9      | USB_SSTX2-         | 0     | USB          |
| USB          | 1    | USB_SSRX2+ | C10             | D10     | USB_SSTX2+         | 0     | USB          |
|              | PWR  | GND        | C11             | D11     | GND                | PWR   |              |
| USB          | 1    | USB_SSRX3- | C12             | D12     | USB_SSTX3-         | 0     | USB          |
| USB          | 1    | USB_SSRX3+ | C13             | D13     | USB_SSTX3+         | 0     | USB          |
|              | PWR  | GND        | C14             | D14     | GND                | PWR   |              |
|              | N.A. | N.C.       | C15             | D15     | DDI1_CTRLCLK_AUX+  | I/O   | DDI          |
|              | N.A. | N.C.       | C16             | D16     | DDI1_CTRLDATA_AUX- | I/O   | DDI          |
|              | N.A. | N.C.       | C17             | D17     | N.C.               | N.A.  |              |
|              | N.A. | N.C.       | C18             | D18     | N.C.               | N.A.  |              |
| PCIE         | 1    | PCIE_RX6+  | C19             | D19     | PCIE_TX6+          | 0     | PCIE         |
| PCIE         | 1    | PCIE_RX6-  | C20             | D20     | PCIE_TX6-          | 0     | PCIE         |
|              | PWR  | GND        | C21             | D21     | GND                | PWR   |              |
| PCIE         | 1    | PCIE_RX7+  | C22             | D22     | PCIE_TX7+          | 0     | PCIE         |
| PCIE         | I    | PCIE_RX7-  | C23             | D23     | PCIE_TX7-          | 0     | PCIE         |
| DDI          | I    | DDI1_HPD   | C24             | D24     | N.C.               | N.A.  |              |
|              | N.A. | N.C.       | C25             | D25     | N.C.               | N.A.  |              |
|              | N.A. | N.C.       | C26             | D26     | DDI1_PAIR0+        | 0     | DDI          |

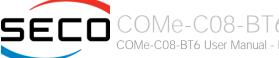

|      | N.A. | N.C.               | C27 | D27 | DDI1_PAIR0-      | Ο    | DDI |
|------|------|--------------------|-----|-----|------------------|------|-----|
|      | N.A. | N.C.               | C28 | D28 | N.C.             | N.A. |     |
|      | N.A. | N.C.               | C29 | D29 | DDI1_PAIR1+      | Ο    | DDI |
|      | N.A. | N.C.               | C30 | D30 | DDI1_PAIR1-      | Ο    | DDI |
|      | PWR  | GND                | C31 | D31 | GND              | PWR  |     |
| DDI  | I/O  | DDI2_CTRLCLK_AUX+  | C32 | D32 | DDI1_PAIR2+      | 0    | DDI |
| DDI  | I/O  | DDI2_CTRLDATA_AUX- | C33 | D33 | DDI1_PAIR2-      | Ο    | DDI |
| DDI  | 1    | DDI2_DDC_AUX_SEL   | C34 | D34 | DDI1_DDC_AUX_SEL | 1    | DDI |
|      | N.A. | N.C.               | C35 | D35 | N.C.             | N.A. |     |
| DDI  | I/O  | DDI3_CTRLCLK_AUX+  | C36 | D36 | DDI1_PAIR3+      | 0    | DDI |
| DDI  | I/O  | DDI3_CTRLDATA_AUX- | C37 | D37 | DDI1_PAIR3-      | 0    | DDI |
| DDI  | 1    | DDI3_DDC_AUX_SEL   | C38 | D38 | N.C.             | N.A. |     |
| DDI  | 0    | DDI3_PAIR0+        | C39 | D39 | DDI2_PAIR0+      | Ο    | DDI |
| DDI  | 0    | DDI3_PAIRO-        | C40 | D40 | DDI2_PAIR0-      | 0    | DDI |
|      | PWR  | GND                | C41 | D41 | GND              | PWR  |     |
| DDI  | 0    | DDI3_PAIR1+        | C42 | D42 | DDI2_PAIR1+      | 0    | DDI |
| DDI  | Ο    | DDI3_PAIR1-        | C43 | D43 | DDI2_PAIR1-      | 0    | DDI |
| DDI  | 1    | DDI3_HPD           | C44 | D44 | DDI2_HPD         | 1    | DDI |
|      | N.A. | N.C.               | C45 | D45 | N.C.             | N.A. |     |
| DDI  | 0    | DDI3_PAIR2+        | C46 | D46 | DDI2_PAIR2+      | 0    | DDI |
| DDI  | Ο    | DDI3_PAIR2-        | C47 | D47 | DDI2_PAIR2-      | 0    | DDI |
|      | N.A. | N.C.               | C48 | D48 | N.C.             | N.A. |     |
| DDI  | Ο    | DDI3_PAIR3+        | C49 | D49 | DDI2_PAIR3+      | 0    | DDI |
| DDI  | Ο    | DDI3_PAIR3-        | C50 | D50 | DDI2_PAIR3-      | 0    | DDI |
|      | PWR  | GND                | C51 | D51 | GND              | PWR  |     |
| PEG  |      | PEG_RX0+           | C52 | D52 | PEG_TX0+         | 0    | PEG |
| PEG  |      | PEG_RX0-           | C53 | D53 | PEG_TX0-         | 0    | PEG |
| TYPE | N.A. | TYPE0#: N.C.       | C54 | D54 | PEG_LANE_RV#     | I    | PEG |
| PEG  |      | PEG_RX1+           | C55 | D55 | PEG_TX1+         | 0    | PEG |
| PEG  | 1    | PEG_RX1-           | C56 | D56 | PEG_TX1-         | 0    | PEG |
|      |      |                    |     |     |                  |      |     |

|      |      |              | _   |     |             |      |      |
|------|------|--------------|-----|-----|-------------|------|------|
| TYPE | N.A. | TYPE1#: N.C. | C57 | D57 | TYPE2#: GND | N.A. | TYPE |
| PEG  | I    | PEG_RX2+     | C58 | D58 | PEG_TX2+    | 0    | PEG  |
| PEG  | I    | PEG_RX2-     | C59 | D59 | PEG_TX2-    | Ο    | PEG  |
|      | PWR  | GND          | C60 | D60 | GND         | PWR  |      |
| PEG  | 1    | PEG_RX3+     | C61 | D61 | PEG_TX3+    | Ο    | PEG  |
| PEG  | 1    | PEG_RX3-     | C62 | D62 | PEG_TX3-    | 0    | PEG  |
|      | N.A. | N.C.         | C63 | D63 | N.C.        | N.A. |      |
|      | N.A. | N.C.         | C64 | D64 | N.C.        | N.A. |      |
| PEG  | 1    | PEG_RX4+     | C65 | D65 | PEG_TX4+    | Ο    | PEG  |
| PEG  | 1    | PEG_RX4-     | C66 | D66 | PEG_TX4-    | Ο    | PEG  |
|      | N.A. | N.C.         | C67 | D67 | GND         | PWR  |      |
| PEG  | 1    | PEG_RX5+     | C68 | D68 | PEG_TX5+    | Ο    | PEG  |
| PEG  | 1    | PEG_RX5-     | C69 | D69 | PEG_TX5-    | Ο    | PEG  |
|      | PWR  | GND          | C70 | D70 | GND         | PWR  |      |
| PEG  | 1    | PEG_RX6+     | C71 | D71 | PEG_TX6+    | Ο    | PEG  |
| PEG  | 1    | PEG_RX6-     | C72 | D72 | PEG_TX6-    | Ο    | PEG  |
|      | PWR  | GND          | C73 | D73 | GND         | PWR  |      |
| PEG  | 1    | PEG_RX7+     | C74 | D74 | PEG_TX7+    | Ο    | PEG  |
| PEG  | 1    | PEG_RX7-     | C75 | D75 | PEG_TX7-    | Ο    | PEG  |
|      | PWR  | GND          | C76 | D76 | GND         | PWR  |      |
|      | N.A. | N.C.         | C77 | D77 | N.C.        | N.A. |      |
| PEG  | 1    | PEG_RX8+     | C78 | D78 | PEG_TX8+    | 0    | PEG  |
| PEG  | I    | PEG_RX8-     | C79 | D79 | PEG_TX8-    | 0    | PEG  |
|      | PWR  | GND          | C80 | D80 | GND         | PWR  |      |
| PEG  | I    | PEG_RX9+     | C81 | D81 | PEG_TX9+    | 0    | PEG  |
| PEG  | 1    | PEG_RX9-     | C82 | D82 | PEG_TX9-    | 0    | PEG  |
|      | N.A. | N.C.         | C83 | D83 | N.C.        | N.A. |      |
|      | PWR  | GND          | C84 | D84 | GND         | PWR  |      |
| PEG  | 1    | PEG_RX10+    | C85 | D85 | PEG_TX10+   | 0    | PEG  |
| PEG  | 1    | PEG_RX10-    | C86 | D86 | PEG_TX10-   | 0    | PEG  |
|      |      |              |     |     |             |      |      |

|     | PWR  | GND       | C87  | D87  | GND       | PWR  |     |
|-----|------|-----------|------|------|-----------|------|-----|
| PEG | 1    | PEG_RX11+ | C88  | D88  | PEG_TX11+ | Ο    | PEG |
| PEG | 1    | PEG_RX11- | C89  | D89  | PEG_TX11- | Ο    | PEG |
|     | PWR  | GND       | C90  | D90  | GND       | PWR  |     |
| PEG | I    | PEG_RX12+ | C91  | D91  | PEG_TX12+ | 0    | PEG |
| PEG | 1    | PEG_RX12- | C92  | D92  | PEG_TX12- | 0    | PEG |
|     | PWR  | GND       | C93  | D93  | GND       | PWR  |     |
| PEG | T    | PEG_RX13+ | C94  | D94  | PEG_TX13+ | 0    | PEG |
| PEG | I    | PEG_RX13- | C95  | D95  | PEG_TX13- | 0    | PEG |
|     | PWR  | GND       | C96  | D96  | GND       | PWR  |     |
|     | N.A. | N.C.      | C97  | D97  | N.C.      | N.A. |     |
| PEG | T    | PEG_RX14+ | C98  | D98  | PEG_TX14+ | 0    | PEG |
| PEG | 1    | PEG_RX14- | C99  | D99  | PEG_TX14- | 0    | PEG |
|     | PWR  | GND       | C100 | D100 | GND       | PWR  |     |
| PEG | I    | PEG_RX15+ | C101 | D101 | PEG_TX15+ | 0    | PEG |
| PEG | T    | PEG_RX15- | C102 | D102 | PEG_TX15- | 0    | PEG |
|     | PWR  | GND       | C103 | D103 | GND       | PWR  |     |
|     | PWR  | +12V_RUN  | C104 | D104 | +12V_RUN  | PWR  |     |
|     | PWR  | +12V_RUN  | C105 | D105 | +12V_RUN  | PWR  |     |
|     | PWR  | +12V_RUN  | C106 | D106 | +12V_RUN  | PWR  |     |
|     | PWR  | +12V_RUN  | C107 | D107 | +12V_RUN  | PWR  |     |
|     | PWR  | +12V_RUN  | C108 | D108 | +12V_RUN  | PWR  |     |
|     | PWR  | +12V_RUN  | C109 | D109 | +12V_RUN  | PWR  |     |
|     | PWR  | GND       | C110 | D110 | GND       | PWR  |     |
|     |      |           |      |      |           |      |     |

#### 3.2.4.1 Audio interface signals

The COMe-C08-BT6 module supports HD audio format, thanks to native support offered by the processor to this audio codec standard. Up to 3 HD audio codecs on the carrier board can be supported.

Here following the signals related to HD Audio interface:

HDA\_SYNC: HD Audio Serial Bus Synchronization. 48kHz fixed rate output from the module to the Carrier board, electrical level +3.3V\_ALW.

HDA\_RST#: HD Audio Codec Reset. Active low signal, output from the module to the Carrier board, electrical level +3.3V\_ALW.

HDA\_BITCLK: HD Audio Serial Bit Clock signal. 24MHz serial data clock generated by the Intel HD audio controller, output from the module to the Carrier board, electrical level +3.3V\_ALW.

HDA\_SDOUT: HD Audio Serial Data Out signal. Output from the module to the Carrier board, electrical level +3.3V\_ALW.

HDA\_SDIN[0..2]: HD Audio Serial Data In signal. Inputs to the module from the Codec(s) placed on the Carrier board, electrical level  $+3.3V_ALW$ . HDA\_SDIN2 is not managed by the PCH, it only has a  $100k\Omega$  pull-down resistor on the module.

The first four signals have to be connected to all the HD Audio codecs present on the carrier board. For each Codec, only one HDA\_SDIN signal must be used. Please refer to the chosen Codecs' Reference Design Guide for correct implementation of audio section on the carrier board.

#### 3.2.4.2 Gigabit Ethernet signals

The Gigabit Ethernet interface is realised, on COMe-C08-BT6 module, using an Intel® I219 Gigabit Ethernet controller, which is interfaced to the PCH through PCI-express lane #5.

Here following the signals involved in Gigabit Ethernet management

GBEO\_MDIO+/GBEO\_MDIO-: Media Dependent Interface (MDI) I/O differential pair #0

GBE0\_MDI1+/GBE0\_MDI1-: Media Dependent Interface (MDI) I/O differential pair #1

GBEO\_MDI2+/GBEO\_MDI2-: Media Dependent Interface (MDI) I/O differential pair #2, only used for 1Gbps Ethernet mode (not for 10/100Mbps modes)

GBE0\_MDI3+/GBE0\_MDI3-: Media Dependent Interface (MDI) I/O differential pair #3, only used for 1Gbps Ethernet mode (not for 10/100Mbps modes)

GBEO\_ACT#: Ethernet controller activity indicator, Active Low Output signal, electrical level +3.3V\_ALW.

GBEO\_LINK#: Ethernet controller link indicator, Active Low Output signal, electrical level +3.3V\_ALW.

GBEO\_LINK100#: Ethernet controller 100Mbps link indicator, Active Low Output signal, electrical level +3.3V\_ALW.

GBEO\_LINK1000#: Ethernet controller 1Gbps link indicator, Active Low Output signal, electrical level +3.3V\_ALW.

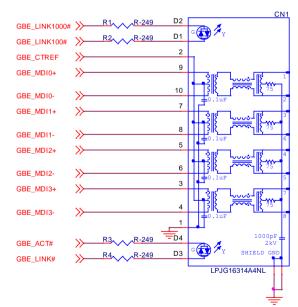

These signals can be connected, on the Carrier board, directly to an RJ-45 connector, in order to complete the Ethernet interface.

Please notice that if just a FastEthernet (i.e. 10/100 Mbps) is needed, then only MDIO and MDI1 differential lanes are necessary.

Unused differential pairs and signals can be left unconnected. Please look to the schematic given as an example of implementation of Gigabit Ethernet connector. In this example, it is also present GBE\_CTREF signal connected on pin #2 of the RJ-45 connector. Intel® I219 Gigabit Ethernet controller, however, doesn't need the analogue powered centre tap, therefore the signal GBE\_CTREF is not available on COM Express® connector AB.

All schematics (henceforth also referred to as material) contained in this manual are provided by SECO S.p.A. for the sole purpose of supporting the customers' internal development activities.

Ī

The schematics are provided "AS IS". SECO makes no representation regarding the suitability of this material for any purpose or activity and disclaims all warranties and conditions with regard to said material, including but not limited to, all expressed or implied warranties and conditions of merchantability, suitability for a specific purpose, title and non-infringement of any third party intellectual property rights.

The customer acknowledges and agrees to the conditions set forth that these schematics are provided only as an example and that he will conduct an independent analysis and exercise judgment in the use of any and all material. SECO declines all and any liability for use of this or any other material in the customers' product design

#### 3.2.4.3 S-ATA signals

The Intel® HM370 / QM370 / CM246 PCH offer four S-ATA interfaces. All of them are carried out on COM Express® connector AB.

All SATA ports support 1.5 Gbps, 3.0 Gbps and 6.0 Gbps data rates.

Here following the signals related to SATA interface:

SATAO\_TX+/SATAO\_TX-: Serial ATA Channel #0 Transmit differential pair.

SATAO\_RX+/SATAO\_RX-: Serial ATA Channel #0 Receive differential pair.

SATA1\_TX+/SATA1\_TX-: Serial ATA Channel #1 Transmit differential pair.

SATA1\_RX+/SATA1\_RX-: Serial ATA Channel #1 Receive differential pair.

SATA2\_TX+/SATA2\_TX-: Serial ATA Channel #2 Transmit differential pair.

SATA2\_RX+/SATA2\_RX-: Serial ATA Channel #2 Receive differential pair.

SATA3\_TX+/SATA3\_TX-: Serial ATA Channel #3 Transmit differential pair.

SATA3\_RX+/SATA3\_RX-: Serial ATA Channel #3 Receive differential pair.

SATA\_ACT#: Serial ATA Activity Led. Active low output signal at +3.3V\_RUN voltage.

10nF AC series decoupling capacitors are placed on each line of SATA differential pairs.

On the carrier board, these signals can be carried out directly to the SATA connectors.

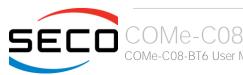

#### 3.2.4.4 PCI Express interface signals

COMe-C08-BT6 can offer externally eight PCI Express lane, which are managed by the Intel® HM370 / QM370 / CM246 PCH.

PCI express Gen3 (8GT/s) is supported.

PCI Express Lanes #0 ÷ #3 can be managed as:

- 1x PCl-e x4
- 2x PCI-e x2
- 1x PCl-e x2 + 2x PCl-e x1
- 4x PCI-e x1 ports.

The same occur with PCI Express Lanes #4  $\div$  #7.

Please also be aware that these groupings cannot be changed dynamically, it is a fixed feature of the BIOS.

Unless differently specified, all the COMe-C08-BT6 purchased modules will be shipped in the "4+4 PCI-e x1 ports" configuration. When ordering a COMe-C08-BT6 module, please take care of specifying which are the desired PCI-e groupings.

Here following the signals involved in PCI express management (lanes #6 and #7 are available on connector CD, the other lanes are available on connector AB).

PCIEO\_TX+/PCIEO\_TX-: PCI Express lane #0, Transmitting Output Differential pair.

PCIEO\_RX+/PCIEO\_RX-: PCI Express lane #0, Receiving Input Differential pair

PCIE1\_TX+/PCIE1\_TX-: PCI Express lane #1, Transmitting Output Differential pair

PCIE1\_RX+/PCIE1\_RX-: PCI Express lane #1, Receiving Input Differential pair

PCIE2\_TX+/PCIE2\_TX-: PCI Express lane #2, Transmitting Output Differential pair

PCIE2\_RX+/PCIE2\_RX-: PCI Express lane #2, Receiving Input Differential pair

PCIE3\_TX+/PCIE3\_TX-: PCI Express lane #3, Transmitting Output Differential pair

PCIE3\_RX+/PCIE3\_RX-: PCI Express lane #3, Receiving Input Differential pair

PCIE4\_TX+/PCIE4\_TX-: PCI Express lane #4, Transmitting Output Differential pair

PCIE4\_RX+/PCIE4\_RX-: PCI Express lane #4, Receiving Input Differential pair

PCIE5\_TX+/PCIE5\_TX-: PCI Express lane #5, Transmitting Output Differential pair

PCIE5\_RX+/PCIE5\_RX-: PCI Express lane #5, Receiving Input Differential pair

PCIE6\_TX+/PCIE6\_TX-: PCI Express lane #6, Transmitting Output Differential pair

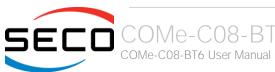

PCIE6\_RX+/PCIE6\_RX-: PCI Express lane #6, Receiving Input Differential pair

PCIE7\_TX+/PCIE7\_TX-: PCI Express lane #7, Transmitting Output Differential pair

PCIE7\_RX+/PCIE7\_RX-: PCI Express lane #7, Receiving Input Differential pair

PCIE\_CLK\_REF+/ PCIE\_CLK\_REF-: PCI Express 100MHz Reference Clock, Differential Pair. Please consider that only one reference clock is supplied, while there are eight different PCI express lanes and one PEG. When more than one PCI Express lane is used on the carrier board, then a zero-delay buffer must be used to replicate the reference clock to all the devices.

#### 3.2.4.5 PEG interface signals

In addition to the seven PCI express lanes, described in the previous paragraph, the COMe-C08-BT6 module offer a PCI-Express x16 graphics interface (PEG), which can be used for connection of external graphics cards. Such an interface is directly managed by the Intel® Core™ / Xeon® processor's embedded GPUs.

The PEG signals can be managed as a single PCI-e x16 port, two PCI-e x8 ports or one PCI-ex8 plus two PCI-e x4 ports. Selection is made via BIOS (see par. 4.3.20)

PCI express Gen 3.0 is supported.

Here following the signals involved in PEG management.

PEG\_TX[0..15]+/PEG\_TX[0..15]-: PCI Express Graphics lane #0 ÷ #15, Transmitting Output Differential pairs.

PEG RX[0..15]+/PEG RX[0..15]-: PCI Express Graphics lane #0 ÷ #15, Receiving Output Differential pairs.

PEG\_LANE\_RV#: PCI Express Graphics lane reversal input strap, electrical level +3.3V\_RUN with a 10k $\Omega$  pull-up resistor. This signal must be driven low, on the carrier board, only in case it is necessary to reverse the lane order of PEG interface. It must be left unconnected if lane reversal is not necessary.

#### 3.2.4.6 USB interface signals

Intel® HM370 / QM370 / CM246 PCHs embed an xHCl controller, which is able to manage up to ten Superspeed ports (i.e. USB 3.0 compliant) and up to fourteen USB 1.x / 2.0 Host ports. Via BIOS settings it is possible to enable or disable the xHCl controller, therefore enabling USB 3.0 functionalities or leaving only USB 1.1 and USB 2.0 support.

All USB 2.0 ports are able to work in High Speed (HS), Full Speed (FS) and Low Speed (LS).

Here following the signals related to USB interfaces.

USB\_0+/USB\_0-: Universal Serial Bus Port #0 bidirectional differential pair.

USB\_1+/USB\_1-: Universal Serial Bus Port #1 bidirectional differential pair.

USB\_2+/USB\_2-: Universal Serial Bus Port #2 bidirectional differential pair.

USB\_3+/USB\_3-: Universal Serial Bus Port #3 bidirectional differential pair.

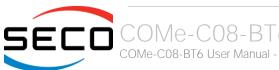

USB\_4+/USB\_4-: Universal Serial Bus Port #4 bidirectional differential pair.

USB\_5+/USB\_5-: Universal Serial Bus Port #5 bidirectional differential pair.

USB\_6+/USB\_6-: Universal Serial Bus Port #6 bidirectional differential pair.

USB\_7+/USB\_7-: Universal Serial Bus Port #7 bidirectional differential pair.

USB\_SSRXO+/USB\_SSRXO-: USB Super Speed Port #0 receive differential pair

USB\_SSTX0+/USB\_SSTX0-: USB Super Speed Port #0 transmit differential pair

USB\_SSRX1+/USB\_SSRX1-: USB Super Speed Port #1 receive differential pair

USB\_SSTX1+/USB\_SSTX1-: USB Super Speed Port #1 transmit differential pair

USB\_SSRX2+/USB\_SSRX2-: USB Super Speed Port #2 receive differential pair

USB\_SSTX2+/USB\_SSTX2-: USB Super Speed Port #2 transmit differential pair

USB SSRX3+/USB SSRX3-: USB Super Speed Port #3 receive differential pair

USB SSTX3+/USB SSTX3-: USB Super Speed Port #3 transmit differential pair

USB\_0\_1\_OC#: USB Over Current Detect Input. Active Low Input signal, electrical level  $+3.3V_ALW$  with  $10k\Omega$  pull-up resistor. This pin has to be used for overcurrent detection of USB Port#0 and #1 of COMe-C08-BT6 module

USB\_2\_3\_OC#: USB Over Current Detect Input. Active Low Input signa.I, electrical level  $+3.3V_ALW$  with  $10k\Omega$  pull-up resistor. This pin has to be used for overcurrent detection of USB Ports #2 and #3 of COMe-C08-BT6 module.

USB\_4\_5\_OC#: USB Over Current Detect Input. Active Low Input signal, electrical level  $+3.3V_ALW$  with  $10k\Omega$  pull-up resistor. This pin has to be used for overcurrent detection of USB Port #4 and/or #5 of COMe-C08-BT6 module.

USB\_6\_7\_OC#: USB Over Current Detect Input. Active Low Input signal, electrical level  $+3.3V_ALW$  with  $10k\Omega$  pull-up resistor. This pin has to be used for overcurrent detection of USB Port #6 and/or #7 of COMe-C08-BT6 module.

100nF AC series decoupling capacitors are placed on each transmitting line of USB Super speed differential pairs.

Please notice that for correct management of Overcurrent signals, power distribution switches are needed on the carrier board.

For EMI/ESD protection, common mode chokes on USB data lines, and clamping diodes on USB data and voltage lines, are also needed.

The schematics in the following page show an example of implementation on the Carrier Board. In there, USB ports #4, #5, #6 and #7 are carried out to standard USB 2.0 Type A receptacles, while USB 2.0 port #0, #1, #2 and 3 along with the corresponding Superspeed USB ports, are carried to standard USB 3.0 Type A receptacles. Always remember that, for correct implementation of USB 3.0 connections, any Superspeed port must be paired with corresponding number of USB 2.0 port (i.e. USB 2.0 port#0 must be paired with USB 3.0 port #0 and so on).

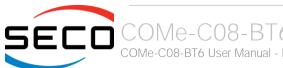

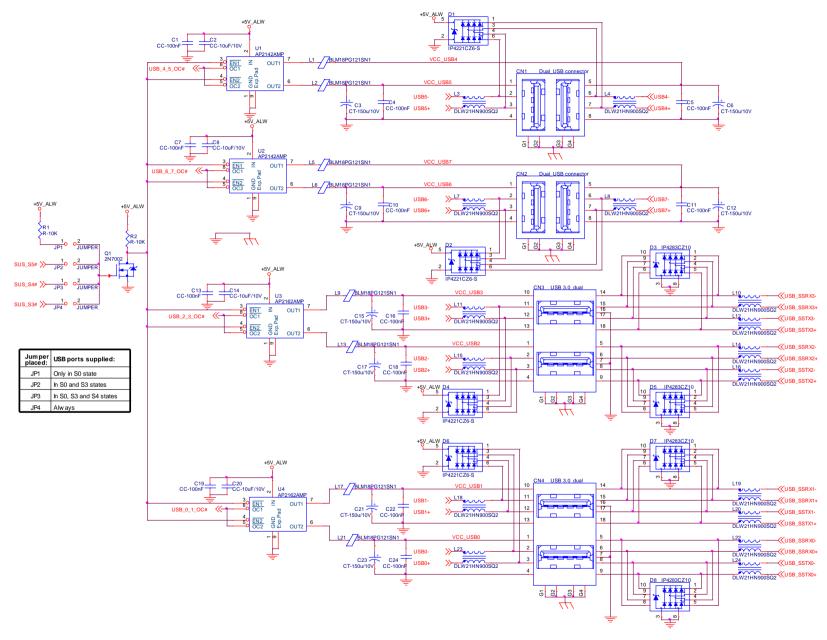

#### 3.2.4.7 LVDS Flat Panel signals

The Intel® 8<sup>th</sup> generation Core™ / Xeon® family of CPUs offers a native embedded Display Port (eDP). Conversely, the LVDS interface, which is frequently used in many application fields, is not directly supported by these CPUs.

For this reason, considering that LVDS interface can be multiplexed on the same pin with the eDP interface, on COMe-C08-BT6 module can be implemented an eDP to LVDS bridge (NXP PTN3460), which allow the implementation of a Dual Channel LVDS, with a maximum supported resolution of 1920x1200 @ 60Hz (dual channel mode).

!

Please remember that LVDS interface is not native for the Intel® 8<sup>th</sup> generation Core™ / Xeon® family of CPUs, it is derived from an optional eDP-to-LVDS bridge. Depending on the factory option purchased, on the same pins it is possible to have available LVDS first channel **or** eDP interface.

Please take care of specifying if LVDS interface or eDP is needed, before placing an order of COMe-C08-BT6 module.

Here following the signals related to LVDS management:

LVDS\_A0+/LVDS\_A0-: LVDS Channel #A differential data pair #0.

LVDS\_A1+/LVDS\_A1-: LVDS Channel #A differential data pair #1.

LVDS\_A2+/LVDS\_A2-: LVDS Channel #A differential data pair #2.

LVDS A3+/LVDS A3-: LVDS Channel #A differential data pair #3.

LVDS\_A\_CLK+/LVDS\_A\_CLK-: LVDS Channel #A differential clock.

LVDS\_B0+/LVDS\_B0-: LVDS Channel #B differential data pair #0.

LVDS\_B1+/LVDS\_B1-: LVDS Channel #B differential data pair #1.

LVDS\_B2+/LVDS\_B2-: LVDS Channel #B differential data pair #2.

LVDS\_B3+/LVDS\_B3-: LVDS Channel #B differential data pair #3.

LVDS\_B\_CLK+/LVDS\_B\_CLK-: LVDS Channel #B differential Clock

LVDS\_VDD\_EN: +3.3V\_RUN electrical level Output, Panel Power Enable signal. It can be used to turn On/Off the connected LVDS display.

LVDS\_BKLT\_EN: +3.3V\_RUN electrical level Output, Panel Backlight Enable signal. It can be used to turn On/Off the backlight's lamps of connected LVDS display.

LVDS\_BKLT\_CTRL: this signal can be used to adjust the panel backlight brightness in displays supporting Pulse Width Modulated (PWM) regulations.

 $LVDS\_I2C\_DAT: \ DisplayID\ DDC\ Data\ line\ for\ LVDS\ flat\ Panel\ detection.\ Bidirectional\ signal,\ electrical\ level\ +3.3V\_RUN\ with\ a\ 2k2\Omega\ pull-up\ resistor.$ 

LVDS\_I2C\_CK: DisplayID DDC Clock line for LVDS flat Panel detection. Bidirectional signal, electrical level  $+3.3V_RUN$  with a  $2k2\Omega$  pull-up resistor.

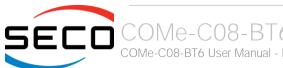

#### 3.2.4.8 Embedded Display Port (eDP) signals

As described in the previous paragraph, the Intel® 8th generation Core™ / Xeon® family of CPUs offers a native 4-lanes embedded Display Port (eDP) interface.

As a factory option, the module can be configured with this eDP interface available on COM Express connector AB, which allows supporting displays with a resolution up 4096x2304 @ 60Hz.

Here following the signals related to eDP management:

eDP TX0+/eDP TX0-: eDP channel differential data pair #0.

eDP\_TX1+/eDP\_TX1-: eDP channel differential data pair #1.

eDP\_TX2+/eDP\_TX2-: eDP channel differential data pair #2.

eDP\_TX3+/eDP\_TX3-: eDP channel differential data pair #3.

eDP\_AUX+/eDP\_AUX-: eDP channel differential auxiliary channel.

eDP\_HPD: eDP channel Hot Plug Detect. Active High Signal,  $+3.3V_{-}$ RUN electrical level input with  $100k\Omega$  pull-down resistor.

eDP\_VDD\_EN: +3.3V\_RUN electrical level output, Panel Power Enable signal. It can be used to turn On/Off the connected display.

eDP\_BKLT\_EN: +3.3V\_RUN electrical level output, Panel Backlight Enable signal. It can be used to turn On/Off the backlight's lamps of connected display.

eDP\_BKLT\_CTRL: this signal can be used to adjust the panel backlight brightness in displays supporting Pulse Width Modulated (PWM) regulations.

#### 3.2.4.9 LPC interface signals

According to COM Express® specifications rel. 3.0, on the on COM Express connector AB there are 8 pins that can be used for implementation of Low Pin Count (LPC) Bus or enhanced SPI (eSPI) interfaces, which are two multiplexed interfaces made available by the PCH. However, since LPC bus is needed for the management of the Embedded microcontroller, then COMe-C08-BT6 module makes available only the LPC interface.

The following signals are available:

LPC AD[0÷3]: LPC address, command and data bus, bidirectional signal, +3.3V RUN electrical level.

LPC\_CLK: LPC Clock Output line, +3.3V\_RUN electrical level. Since only a clock line is available, if more LPC devices are available on the carrier board, then it is necessary to provide for a zero-delay clock buffer to connect all clock lines to the single clock output of COM Express module.

LPC\_FRAME#: LPC Frame indicator, active low output line, +3.3V\_RUN electrical level. This signal is used to signal the start of a new cycle of transmission, or the termination of existing cycles due to abort or time-out condition.

LPC\_SERIRQ: LPC Serialised IRQ request, bidirectional line,  $+3.3V_RUN$  electrical level with  $10k\Omega$  pull-down resistor. This signal is used only by peripherals requiring Interrupt support.

LPC\_DRQ[0÷1]#: LPC Serial DMA Request, +3.3V\_RUN electrical level. These signals only have a 100kΩ pull-up resistor on module, internally they are not used

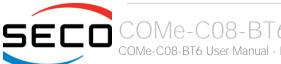

by the chipset nor by the Embedded Controller.

eSPI\_EN#: this input signal should be used by the carrier board to request eSPI interface configuration, which is, however, not supported by the module. Therefore, driving low this signal would have no effect. Electrical level  $+3.3V_{\rm e}$  with  $100k\Omega$  pull-up resistor.

#### 3.2.4.10 SPI interface signals

The Intel® 8th generation Core™ / Xeon® family of CPUs offers also one dedicated controller for Serial Peripheral Interface (SPI), which can be used for connection of Serial Flash devices. Please be aware that this interface can be used exclusively to support platform firmware (BIOS).

Signals involved with SPI management are the following:

SPI\_CS#: SPI Chip select, active low output signal,  $+3.3V_ALW$  electrical level with  $10k\Omega$  pull-up resistor. It can be internally multiplexed, depending on configuration of BIOS Disable x# signals, to be connected to the PCH's SPI\_CS0# or SPI\_CS1# signal

SPI\_MISO: SPI Master In Slave Out, Input to COM Express® module from SPI devices embedded on the Carrier Board. Electrical level +3.3V\_ALW.

SPI\_MOSI: SPI Master Out Slave In, Output from COM Express® module to SPI devices embedded on the Carrier Board. Electrical level  $+3.3V_{ALW}$  with  $3k1\Omega$  pull-up resistor

SPI\_CLK: SPI Clock Output to carrier board's SPI embedded devices. Electrical level +3.3V\_ALW. Supported clock frequencies are 20, 33 and 50 MHz.

SPI\_POWER: +3.3V\_ALW Power Supply Output for carrier board's SPI devices.

BIOS\_DIS[0÷1]#: BIOS Disable strap signals. These two signals are inputs of the COM Express® Module, that on the carrier board can be left floating or pulled down in order to select which SPI Flash device has to be used for module's boot. Please refer to table 4.13 of COM Express® Module Base Specifications rel. 2.1 for the meaning of possible configurations of these two signals.

#### 3.2.4.11 Analog VGA interface

The Intel® 8th generation Core™ / Xeon® family of CPUs doesn't offer any analog display interface, which could be used for the connection of older VGA/CRT displays.

As a factory option, however, it is possible to purchase COMe-C08-BT6 modules equipped with an eDP to VGA bridge (NXP PTN3356BS), which allow the implementation of a VGA interface with a maximum supported resolution of 2048x1536 @ 50Hz (reduced blanking). Modules equipped with the eDP-to-VGA bridge can also mount the eDP-to-LVDS bridge, since the two bridges use different eDP lanes.

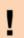

Please remember that the VGA interface is not native for the Intel® 8th generation Core™ / Xeon® family of CPUs, it is derived from an optional eDP-to-VGA bridge. Furthermore, DDI Port #3 Aux channel is required to drive the VGA bridge. This means that, on modules equipped with the eDP-to-VGA bridge only, the DDI interface #3 can be used exclusively in HDMI/DVI mode, not in DP++ mode

Please take care of specifying if VGA interface is needed, before placing an order of COMe-C08-BT6 module.

Signals dedicated to VGA interface are the following:

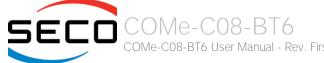

VGA\_RED: Red Signal video output. A  $150\Omega$  pull-down resistor is placed on the line.

VGA\_GRN: Green Signal video output. A  $150\Omega$  pull-down resistor is placed on the line.

VGA\_BLU: Blue Signal video output. A  $150\Omega$  pull-down resistor is placed on the line.

VGA\_HSYNC: Horizontal Synchronization output signal.

VGA\_VSYNC: Vertical Synchronization output signal.

VGA\_I2C\_CK: DDC Clock line for VGA displays detection. Output signal, electrical level  $+3.3V_RUN$  with  $2K2\Omega$  pull-up resistor.

VGA\_I2C\_DAT: DDC Clock line for VGA displays detection. Bidirectional signal, electrical level  $+3.3V_RUN$  with  $2K2\Omega$  pull-up resistor.

Please be aware that for the connection to external VGA displays, on the carrier board it is necessary to provide for filters and ESD protection like in the following example schematics.

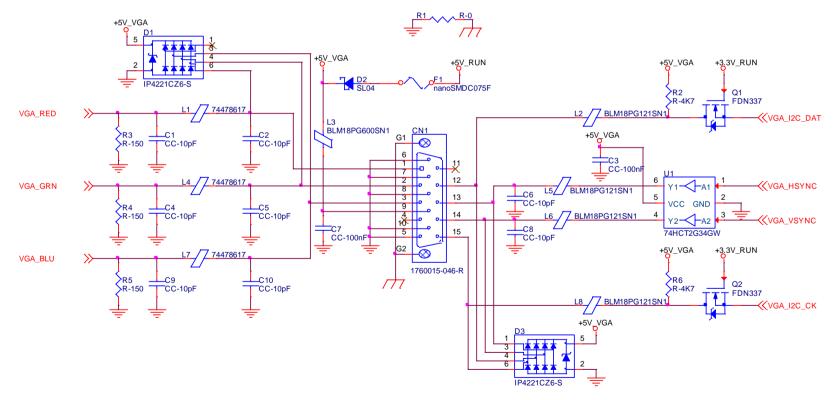

#### 3.2.4.12 Digital Display interfaces

The Intel® HD Graphics 630 / P630 controller, embedded inside the Intel® 8th generation Core™ / Xeon® family of CPUs, offer three Digital Display interfaces, which can be used for the implementation, on the carrier board, of HDMI/DVI or Multimode Display Port interfaces.

Switching between HDMI/DVI (or, more correctly, TMDS) and Display Port is dynamic, i.e. the interfaces coming out from COM Express® module can be used to implement a multimode Display Port interface (and in this way only AC coupling capacitors are needed on the carrier board) or a HDMI/DVI interface (an in this case TMDS level shifters are needed).

This is reached by multiplexing DP/HDMI interfaces on the same pins.

Depending by the interface chosen, therefore, on COM Express connector CD there will be available the following signals:

|         | Digital Display Interfaces - Pin multiplexing |                    |                                                                                                    |                      |                                               |  |
|---------|-----------------------------------------------|--------------------|----------------------------------------------------------------------------------------------------|----------------------|-----------------------------------------------|--|
|         |                                               | Mu                 | Itimode Display Port mode                                                                                                    | TMDS (HDMI/DVI) mode |                                               |  |
| Pin nr. | Pin name                                      | Signal             | Description                                                                                                    | Signal               | Description                                   |  |
| D26     | DDI1_PAIR0+                                   | DP1_LANE0+         | DP1 Differential pair #0 non-inverting line                                                                                                 | TMDS1_DATA2+         | TMDS1 Differential pair #2 non-inverting line |  |
| D27     | DDI1_PAIRO-                                   | DP1_LANE0-         | DP1 Differential pair #0 inverting line                                                                                                    | TMDS1_DATA2-         | TMDS1 Differential pair #2 inverting line     |  |
| D29     | DDI1_PAIR1+                                   | DP1_LANE1+         | DP1 Differential pair #1 non-inverting line                                                                                                 | TMDS1_DATA1+         | TMDS1 Differential pair #1 non-inverting line |  |
| D30     | DDI1_PAIR1-                                   | DP1_LANE1-         | DP1 Differential pair #1 inverting line                                                                                                    | TMDS1_DATA1-         | TMDS1 Differential pair #1 inverting line     |  |
| D32     | DDI1_PAIR2+                                   | DP1_LANE2+         | DP1 Differential pair #2 non-inverting line                                                                                                 | TMDS1_DATA0+         | TMDS1 Differential pair #0 non-inverting line |  |
| D33     | DDI1_PAIR2-                                   | DP1_LANE2-         | DP1 Differential pair #2 inverting line                                                                                                    | TMDS1_DATA0-         | TMDS1 Differential pair #0 inverting line     |  |
| D36     | DDI1_PAIR3+                                   | DP1_LANE3+         | DP1 Differential pair #3 non-inverting line                                                                                                 | TMDS1_CLK+           | TMDS1 Differential clock non-inverting line   |  |
| D37     | DDI1_PAIR3-                                   | DP1_LANE3-         | DP1 Differential pair #3 inverting line                                                                                                    | TMDS1_CLK-           | TMDS1 Differential clock inverting line       |  |
| C24     | DDI1_HPD                                      | DP1_HPD            | DP1 Hot Plug Detect signal                                                                                                    | HDMI1_HPD            | HDMI #1 Hot Plug Detect signal                |  |
| D15     | DDI1_CTRLCLK_AUX+                             | DP1_AUX+           | DP1 Auxiliary channel non-inverting line                                                                                                    | HDMI1_CTRLCLK        | DDC Clock line for HDMI panel #1.             |  |
| D16     | DDI1_CTRLDATA_AUX-                            | DP1_AUX-           | DP1 Auxiliary channel inverting line                                                                                                    | HDMI1_CTRLDATA       | DDC Data line for HDMI panel #1.              |  |
| D34     | DDI1_DDC_AUX_SEL                              | DDI#1 DP or TMDS i | DDI#1 DP or TMDS interface selector: pull this signal low or leave it floating for DP++ interface, pull high (+3.3V_RUN) for TMDS interface |                      |                                               |  |
| D39     | DDI2_PAIR0+                                   | DP2_LANE0+         | DP2 Differential pair #0 non-inverting line                                                                                                 | TMDS2_DATA2+         | TMDS2 Differential pair #2 non-inverting line |  |
| D40     | DDI2_PAIRO-                                   | DP2_LANE0-         | DP2 Differential pair #0 inverting line                                                                                                    | TMDS2_DATA2-         | TMDS2 Differential pair #2 inverting line     |  |
| D42     | DDI2_PAIR1+                                   | DP2_LANE1+         | DP2 Differential pair #1 non-inverting line                                                                                                 | TMDS2_DATA1+         | TMDS2 Differential pair #1 non-inverting line |  |
| D43     | DDI2_PAIR1-                                   | DP2_LANE1-         | DP2 Differential pair #1 inverting line                                                                                                    | TMDS2_DATA1-         | TMDS2 Differential pair #1 inverting line     |  |
| D46     | DDI2_PAIR2+                                   | DP2_LANE2+         | DP2 Differential pair #2 non-inverting line                                                                                                 | TMDS2_DATA0+         | TMDS2 Differential pair #0 non-inverting line |  |

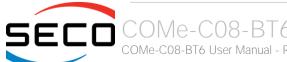

All Hot Plug Detect Input signals (valid both for DP++ and TMDS interface) are  $+3.3V_{-}$ RUN electrical level signal, active high with  $100K\Omega$  pull-down resistors.

All HDMI Control signals (CTRLCLK and CTRLDATA) are bidirectional signal, electrical level  $+3.3V_RUN$  with a  $100k\Omega$  pull-up (on Data) / pull-down (on clock) resistor

Please be aware that for correct implementation of HDMI/DVI interfaces, it is necessary to implement, on the Carrier board, voltage level shifter for TMDS differential pairs, for Control data/Clock signals and for Hot Plug Detect signal.

Voltage clamping diodes are also highly recommended on all signal lines for ESD suppression.

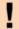

Please remember that modules configured with the VGA video output will use the DDI Port #3 Aux channel to drive the eDP-to-VGA bridge. This means that on these modules, the DDI interface #3 can be used exclusively in HDMI/DVI mode, not in DP++ mode

Please take care of specifying if VGA interface is needed, before placing an order of COMe-C08-BT6 module.

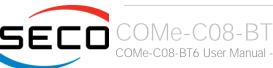

Here following an example of implementation of multimode Display Port on the carrier board. In this example, are used signals related to Digital Display interface #1, but any DDI interface can be used.

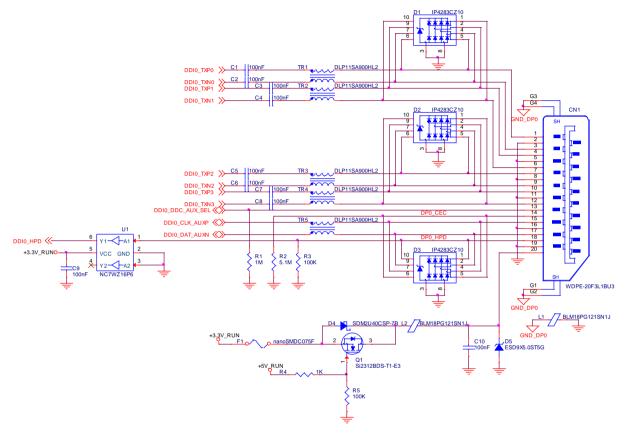

The example schematics in the following page, instead, shows the implementation (using DDI interface #2, but any DDI can be used for this purpose) of a double connector DP++ and HDMI, managed using a DisplayPort 1:2 Switch with Integrated TMDS Translator, which provides to TMDS voltage level shifter for HDMI/DVi connection.

By implementing such a schematic, the module can configure itself automatically to work with external HDMI/DVI or multimode Display Port interfaces, depending on the cable connected. In case both an HDMI and a DP are connected, the HDMI interface will take priority automatically. This order can be changed by removing resistor R6 and mounting resistor R7.

The jumper JP1 is used to enable or disable switch's I2C internal registers, for use of TMDS interface, respectively, for HDMI or DVI displays.

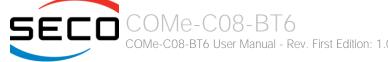

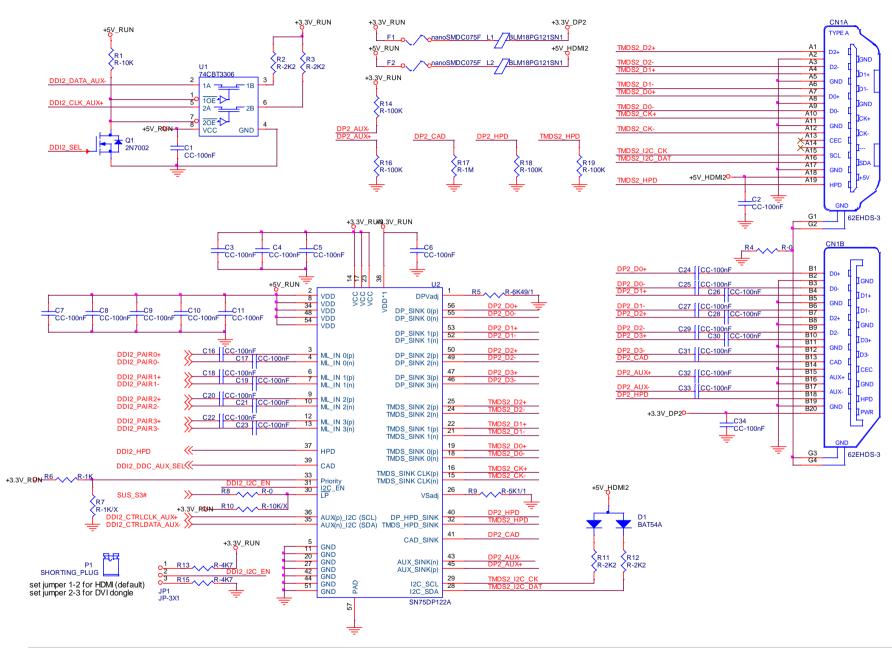

#### 3.2.4.13 UART interface signals

According to COM Express Rel. 3.0 specifications, since the COMe-C08-BT6 is a Type 6 module, it can offer two UART interfaces, which are directly managed by the Intel® HM370 / QM370 / CM246 PCH.

Here following the signals related to UART interface:

SERO\_TX: UART Interface #0, Serial data Transmit (output) line, 3.3V\_RUN electrical level.

SERO\_RX: UART Interface #0, Serial data Receive (input) line, 3.3V\_RUN electrical level.

SER1\_TX: UART Interface #1, Serial data Transmit (output) line, 3.3V\_RUN electrical level.

SER1\_RX: UART Interface #1, Serial data Receive (input) line, 3.3V\_RUN electrical level.

In COM Express® specifications prior to Rel. 2.0, the pins dedicated to these two UART interfaces were dedicated to  $+12V_{IN}$  power rail. In order to prevent damages to the module, in case it is inserted in carrier board not designed for Type 6, then Schottky-diodes have been added on UART interfaces' TX and RX lines so that they are +12V Tolerant.

Please consider that interface is at TTL electrical level; therefore, please evaluate well the typical scenario of application. If it is not explicitly necessary to interface directly at TTL level, for connection to standard serial ports commonly available (like those offered by common PCs, for example) it is mandatory to include an RS-232 transceiver on the carrier board.

The schematic on the next page shows an example of implementation of RS-232 transceiver for the Carrier board.

Please be aware that the UARTs offered by the Intel® Processors are HS UARTs and not standard (legacy) COM ports.

Linux is able to manage them anyway, while Windows recognizes these interfaces as HS UART devices, not as legacy COM ports. This means that using Windows it is necessary to use specific drivers for the devices connected, it is not possible to use them using standard communication software like Tera Term, Putty...

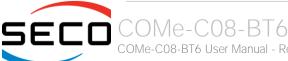

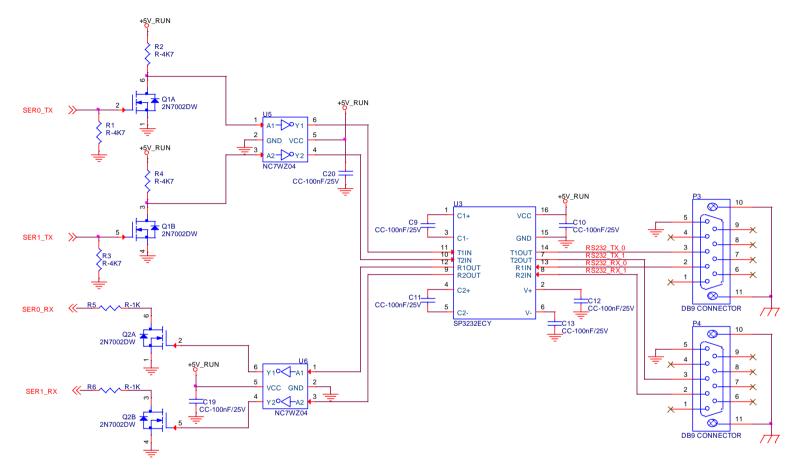

#### 3.2.4.14 I2C interface signals

This interface is managed by the embedded microcontroller.

Signals involved are the following

I2C\_CK: general purpose I2C Bus clock line. Output signal, electrical level  $+3.3V_ALW$  with a  $2K2\Omega$  pull-up resistor.

I2C\_DAT: general purpose I2C Bus data line. Bidirectional signal, electrical level  $+3.3V_ALW$  with a  $2K2\Omega$  pull-up resistor.

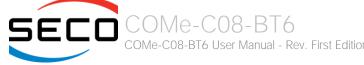

#### 3.2.4.15 Miscellaneous signals

Here following, a list of COM Express® compliant signals that complete the features of COMe-C08-BT6 module.

SPKR: Speaker output, +3.3V\_ALW voltage signal, managed by the Intel® HM370 / QM370 / CM246 PCHs' embedded counter 2.

WDT: Watchdog event indicator Output. It is an active high signal, +3.3V\_RUN voltage. When this signal goes high (active), it reports out to the devices on the Carrier board that internal Watchdog's timer expired without being triggered, neither via HW nor via SW. This signal is managed by the module's embedded microcontroller.

FAN\_PWM\_OUT\*: PWM output for FAN speed management, +3.3V\_RUN voltage signal. It is managed by the module's embedded microcontroller.

FAN\_TACHOIN\*: External FAN Tachometer Input. +3.3V\_RUN voltage signal, directly managed by the module's embedded microcontroller.

TPM\_PP: Trusted Platform Module (TPM) Physical Presence Input,  $+3.3V_{ALW}$  voltage signal with  $10k\Omega$  pull-up resistor, managed by the optional TPM device on-module.

THRM#: Thermal Alarm Input. Active Low  $+3.3V_RUN$  voltage signal with  $10k\Omega$  pull-up resistor, directly managed by the module's embedded microcontroller. This input gives the possibility, to carrier board's hardware, to indicate to the main module an overheating situation, so that the CPU can begin thermal throttling.

THRMTRIP#: Active Low  $+3.3V_RUN$  voltage output signal with  $10k\Omega$  pull-up resistor. This signal is used to communicate to the carrier board's devices that, due to excessive overheating, the CPU began the shutdown in order to prevent physical damages.

\* Note: In COM Express® specifications prior to Rel. 2.0, the pins dedicated to FAN management were dedicated to +12V<sub>IN</sub> power rail. In order to prevent damages to the module, in case it is inserted in carrier board not designed for Type 6, then protection circuitry has been added on FAN\_PWM\_OUT and FAN\_TACHOIN lines so that they are +12V Tolerant.

#### 3.2.4.16 Power Management signals

According to COM Express® specifications, on the connector AB there is a set of signals that are used to manage the power rails and power states.

The signals involved are:

PWRBTN#: Power Button Input, active low,  $+3.3V_{ALW}$  buffered voltage signal with  $47k\Omega$  pull-up resistor. When working in ATX mode, this signal can be connected to a momentary push-button: a pulse to GND of this signal will switch power supply On or Off.

SYS\_RESET#: Reset Button Input, active low,  $+3.3V_ALW$  voltage signal with  $47k\Omega$  pull-up resistor. This signal can be connected to a momentary push-button: a pulse to GND of this signal will reset the COMe-C08-BT6 module.

CB\_RESET#: System Reset Output, active low, +3.3V\_RUN voltage buffered signal. It can be used directly to drive externally a single RESET Signal. In case it is necessary to supply Reset signal to multiple devices, a buffer on the carrier board is recommended.

PWR\_OK: Power Good Input,  $+3.3V_RUN$  active high signal with  $4k7\Omega$  pull-up resistor. It must be driven by the carrier board to signal that power supply section is ready and stable. When this signal is asserted, the module will begin the boot phase. The signal must be kept asserted for all the time that the module is working.

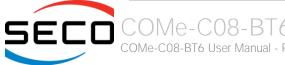

SUS\_STAT#: Suspend status output, active low +3.3V\_ALW electrical voltage signal. This output can be used to report to the devices on the carrier board that the module is going to enter in one of possible ACPI low-power states.

SUS\_S3#: S3 status output, active low  $+3.3V_ALW$  electrical voltage signal with  $100k\Omega$  pull-down resistor. This signal must be used, on the carrier board, to shut off the power supply to all the devices that must become inactive during S3 (Suspend to RAM) power state.

S4#: S4 status output, active low  $+3.3V_{ALW}$  electrical voltage signal with  $100k\Omega$  pull-down resistor. This signal must be used, on the carrier board, to shut off the power supply to all the devices that must become inactive during S4 (Suspend to Disk) power state.

SUS\_S5#: S5 status output, active low +3.3V\_ALW electrical voltage signal. This signal is used, on the carrier board, to shut off the power supply to all the devices that must become inactive only during S5 (Soft Off) power state.

WAKEO#: PCI Express Wake Input, active low  $+3.3V_ALW$  electrical voltage signal with  $1k\Omega$  pull-up resistor. This signal can be driven low, on the carrier board, to report that a Wake-up event related to PCI Express has occurred, and consequently the module must turn itself on. It can be left unconnected if not used.

WAKE1#: General Purpose Wake Input, active low  $+3.3V_{ALW}$  electrical voltage signal with  $2k2\Omega$  pull-up resistor. It can be driven low, on the carrier board, to report that a general Wake-up event has occurred, and consequently the module must turn itself on. It can be left unconnected if not used. While WAKE0# signal is managed directly by the Intel® HM370 / QM370 / CM246 PCHs, WAKE1#signal is managed by the Embedded microcontroller.

BATLOW#: Battery Low Input, active low,  $+3.3V_ALW$  voltage signal with  $10k\Omega$  pull-up resistor. This signal can be driven on the carrier board to signal that the system battery is low, or that some battery-related event has occurred. It can be left unconnected if not used.

LID# \*: LID button Input, active low +3.3V\_ALW electrical level signal, with 47kΩ pull-up resistor. This signal can be driven, using a LID Switch on the carrier board, to trigger the transition of the module from Working to Sleep status, or vice versa. It can be left unconnected if not used on the carrier board.

SLEEP# \*: Sleep button Input, active low +3.3V\_ALW electrical level signal, with 47kΩ pull-up resistor. This signal can be driven, using a pushbutton on the carrier board, to trigger the transition of the module from Working to Sleep status, or vice versa. It can be left unconnected if not used on the carrier board.

\* Note: In COM Express® specifications prior to Rel. 2.0, the pins dedicated to LID# and SLEEP# inputs were dedicated to +12V<sub>N</sub> power rail. Protection circuitry has been added on LID# and SLEEP# so that they are +12V Tolerant. This has been made in order to prevent damages to the module, in case it is inserted in carrier board not designed for Type 6.

#### 3.2.4.17 SMBus signals

This interface is managed by the Intel® HM370 / QM370 / CM246 PCH.

Signals involved are the following:

SMB\_CK: SM Bus control clock line for System Management. Bidirectional signal, electrical level  $+3.3V_{ALW}$  with a  $2k2\Omega$  pull-up resistor.

SMB\_DAT: SM Bus control data line for System Management. Bidirectional signal, electrical level  $+3.3V_ALW$  with a  $2k2\Omega$  pull-up resistor.

SMB\_ALERT#: SM Bus Alert line for System Management. Input signal, electrical level  $+3.3V_{ALW}$  with a  $1k\Omega$  pull-up resistor. Any device place on the SM Bus can drive this signal low to signal an event on the bus itself.

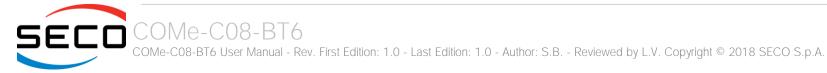

#### 3.2.4.18 GPIO/SDIO interface signals

According to COM Express® specifications rel. 2.0, there are 8 pins that can be used as General Purpose Inputs and Outputs OR as a SDIO interface.

The Intel® 8th generation Core™ / Xeon® family of CPUs, along with the HM370 / QM370 / CM246 PCHs offer the SD Card management, while the four GPIs and the four GPOs are managed by the embedded microcontroller. The choice between SD and GPIO interface can be made via BIOS (please check paragraph 4.3.20.

Please refer to the following table for a description of the signals in both configurations.

| GPIO/SDIO Interfaces - Pin multiplexing |          |        |                           |          |                                                                                                    |  |
|-----------------------------------------|----------|--------|---------------------------|----------|----------------------------------------------------------------------------------------------------|--|
|                                         |          |        | GPIO mode                 |          | SDIO mode                                                                                                    |  |
| Pin nr.                                 | Pin name | Signal | Description               | Signal   | Description                                                                                                    |  |
| A54                                     | GPI0     | GPI0   | General Purpose Input #0  | SD_DATA0 | SD Card Data Line 0.                                                                                                    |  |
| A63                                     | GPI1     | GPI1   | General Purpose Input #1  | SD_DATA1 | SD Card Data Line 2. Required only for 4-bit communication mode                                                                                   |  |
| A67                                     | GPI2     | GPI2   | General Purpose Input #2  | SD_DATA2 | SD Card Data Line 2. Required only for 4-bit communication mode                                                                                   |  |
| A85                                     | GPI3     | GPI3   | General Purpose Input #3  | SD_DATA3 | SD Card Data Line 1. Required only for 4-bit communication mode                                                                                   |  |
| A93                                     | GPO0     | GPO0   | General Purpose Output #0 | SD_CLK   | SD Clock Output                                                                                                    |  |
| B54                                     | GPO1     | GPO1   | General Purpose Output #1 | SD_CMD   | SD Command/Response line. Bidirectional signal, used to send command from Host to the connected card, and the response from the card to the Host. |  |
| B57                                     | GPO2     | GPO2   | General Purpose Output #2 | SD_WP    | Write Protect input. It is used to communicate the status of Write Protect switch of the external SD card.                                        |  |
| B63                                     | GPO3     | GPO3   | General Purpose Output #3 | SD_CD#   | Card Detect Input, active low Signal. This signal must be externally pulled low to signal when a SD Card Device is present.                       |  |

Special consideration about SD\_WP signal: since microSD cards don't manage this signal, it is important that, when designing carrier boards with microSD slots, this signal is tied to GND, otherwise the OS will always consider the card as protected from writing.

#### 3.2.5 BOOT Strap Signals

Configuration straps are signals that, during system reset, are set as inputs (independently by their behaviour during normal operations) in order to allow the proper configuration of the processor / PCH. For this reason, on COMe-C08-BT6 are placed the pull-up or pull-down resistors that are necessary to configure the board properly.

The customer must avoid to place, on the carrier board, pull-up or pull-down resistors on signals that are used as strap signal, since it could result in malfunctions of COMe-C08-BT6 module.

The following signals are used as configuration straps by COMe-C08-BT6 module at system reset.

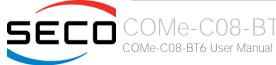

SPKR: pin B32 of connector AB. +3.3V\_RUN voltage signal with PCH internal weak pull-down. Used to disable the PCH's "Top Swap" mode.

SMB\_ALERT#: pin B15 of connector AB.  $+3.3V_ALW$  voltage signal with  $1k\Omega$  pull-up resistor. Used to support Intel® AMT with TLS (Transport Layer Security) and Intel® SBA (Small Business Advantage) with TLS.

SPI\_MOSI: pin A95 of connector AB. Electrical level  $+3.3V_ALW$  with  $3k1\Omega$  pull-up resistor. This signal must always sample high during strap sampling.

HDA\_SDOUT: pin A33 of connector AB. Used to disable Flash Descriptor Security. Signal at +3.3V\_RUN voltage level with an internal weak pull-down resistor.

DPB\_DATA\_AUX\_N: pin D16 of connector CD. This signal is used to detect (and therefore, to enable) the port. Signal at  $+3.3V_RUN$  voltage level with a  $100k\Omega$  pull-up resistor.

DPC\_DATA\_AUX\_N: pin C33 of connector CD. This signal is used to detect (and therefore, to enable) the port. Signal at  $+3.3V_RUN$  voltage level with a  $100k\Omega$  pull-up resistor.

DPD\_DATA\_AUX\_N: pin C37 of connector CD. This signal is used to detect (and therefore, to enable) the port. Signal at  $+3.3V_RUN$  voltage level with a  $100k\Omega$  pull-up resistor.

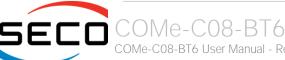

# Chapter 4. BIOS SETUP

- Aptio setup Utility
- Main setup menu
- Advanced menu
- Chipset menu
- Security menu
- Boot menu
- Save & Exit menu

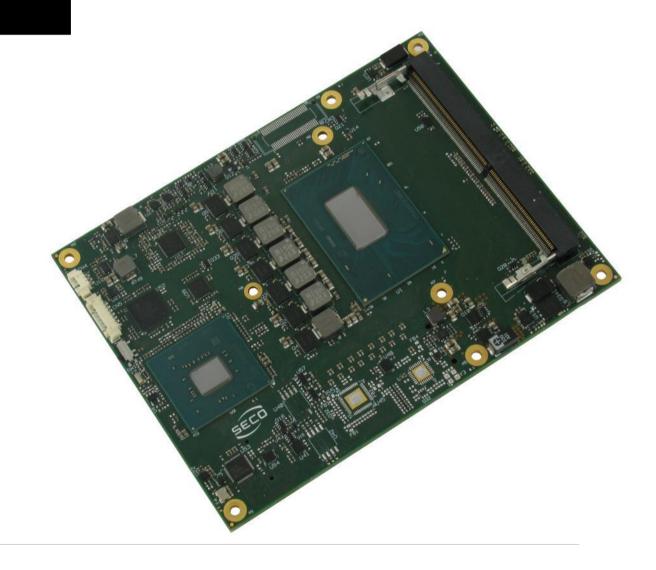

# 4.1 Aptio setup Utility

Basic setup of the board can be done using American Megatrends, Inc. "Aptio Setup Utility", that is stored inside an onboard SPI Serial Flash.

It is possible to access to Aptio Setup Utility by pressing the <ESC> key after System power up, during POST phase. On the splash screen that will appear, select "SCU" icon.

On each menu page, on left frame are shown all the options that can be configured.

Grayed-out options are only for information and cannot be configured.

Only options written in blue can be configured. Selected options are highlighted in white.

Right frame shows the key legend.

#### **KEY LEGEND:**

← / → Navigate between various setup screens (Main, Advanced, Security, Power, Boot...)

↑/↓ Select a setup item or a submenu

+ / - + and - keys allows to change the field value of highlighted menu item

<F1> The <F1> key allows displaying the General Help screen.

<F2> Previous Values

<F3> key allows loading Optimised Defaults for the board. After pressing <F3> BIOS Setup utility will request for a confirmation, before loading such default values. By pressing <ESC> key, this function will be aborted

<F4> <F4> key allows save any changes made and exit Setup. After pressing <F10> key, BIOS Setup utility will request for a confirmation, before saving and exiting. By pressing <ESC> key, this function will be aborted

<ESC> <Esc> key allows discarding any changes made and exit the Setup. After pressing <ESC> key, BIOS Setup utility will request for a confirmation, before discarding the changes. By pressing <Cancel> key, this function will be aborted

<ENTER> <Enter> key allows to display or change the setup option listed for a particular setup item. The <Enter> key can also allow displaying the setup sub- screens.

It is possible to reset the UEFI BIOS Setup to Factory Defaults by using the dedicated switch available on module. Please check par. 3.2.3.

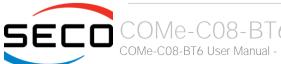

# 4.2 Main setup menu

When entering the Setup Utility, the first screen shown is the Main setup screen. It is always possible to return to the Main setup screen by selecting the Main tab. In this screen, are shown details regarding BIOS version, Processor type, Bus Speed and memory configuration.

Only two options can be configured:

#### 4.2.1 System Time / System Date

Use this option to change the system time and date. Highlight System Time or System Date using the <Arrow> keys. Enter new values directly through the keyboard, or using + / - keys to increase / reduce displayed values. Press the <Enter> key to move between fields. The date must be entered in MM/DD/YY format. The time is entered in HH:MM:SS format.

Note: The time is in 24-hour format. For example, 5:30 A.M. appears as 05:30:00, and 5:30 P.M. as 17:30:00.

The system date is in the format mm/dd/yyyy.

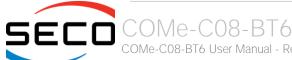

# 4.3 Advanced menu

| Menu Item                          | Options     | Description                                                                                          |
|------------------------------------|-------------|----------------------------------------------------------------------------------------------------|
| Power & Performance                | See submenu | Power & Performance OptionsA                                                                         |
| PCH-FW Configuration               | See submenu | Configure Management Engine Technology Parameters                                                    |
| Trusted Computing                  | See submenu | Trusted Computing Settings                                                                           |
| ACPI Settings                      | See submenu | System ACPI parameters                                                                               |
| SMART settings                     | See submenu | System SMART Settings                                                                                |
| Intel® Bios Guard Technology       | See submenu | Enable/Disable Intel BIOS Guard Support                                                              |
| S5 RTC Wake Settings               | See submenu | Enable System to wake from S5 using RTC alarm                                                        |
| Intel TXT Information              | See submenu | Display Intel TXT Information                                                                        |
| Acoustic Management Configuration  | See submenu | Options to Enable or Disable Automatic Acoustic Management                                           |
| AMI Graphic Output Protocol Policy | See submenu | User Selected Monitor Output by Graphic Output protocol                                              |
| PCI Subsystem Settings             | See submenu | PCI Subsystem Settings                                                                               |
| USB Configuration                  | See submenu | USB Configuration Parameters                                                                         |
| Network Stack Configuration        | See submenu | Network Stack Settings                                                                               |
| CSM Configuration                  | See submenu | Compatibility Support Module (CSM) Configuration: Enable/Disable, Option ROM execution Settings, etc |
| NVMe Configuration                 | See submenu | NVMe Device Options Settings                                                                         |
| SDIO Configuration                 | See submenu | SDIO Configuration Parameters                                                                        |
| Main thermal Configuration         | See submenu | Main thermal Configuration                                                                           |
| LVDS Configuration                 | See submenu | LVDS Configuration Parameters                                                                        |
| SMBIOS Information                 | See submenu | SMBIOS Information                                                                                   |
| Embedded Controller                | See submenu | Embedded Controller Parameters                                                                       |
| T1s Auth Configuration             | See submenu | T1s Auth Configuration                                                                               |

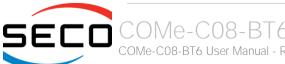

# 4.3.1 Power & performance submenu

| Menu Item                      | Options     | Description                                                                     |
|--------------------------------|-------------|---------------------------------------------------------------------------------|
| CPU – Power management Control | See submenu | Enter the submenu to configure the Power Management Control Options for the CPU |
| GT – Power management Control  | See submenu | Enter the submenu to configure the Power Management Control Options for the GT  |

# 4.3.1.1 CPU – Power management Control submenu

| Menu Item                                 | Options                                                         | Description                                                                                                    |
|-------------------------------------------|-----------------------------------------------------------------|----------------------------------------------------------------------------------------------------|
| Link Speed                                | Max Battery<br>Max Non-Turbo<br>Performance<br>Turbo Perfomance | Select the performance state that the BIOS will set starting from reset vector.                                                                   |
| Intel <sup>®</sup> SpeedStep <sup>™</sup> | Disabled / Enabled                                              | Enables or disables Intel® SpeedStep, allowing more than two frequency ranges to be supported.                                                    |
| Race To Halt (RTH)                        | Disabled / Enabled                                              | Enables or disables Race to Halt feature. RTH will dynamically incease CPU frequency in order to ener pkg C-State faster to reduce overall power. |
| Intel® Speed Shift Technology             | Disabled / Enabled                                              | Enables or disables Intel® Speed Shift Technology support. Enabling will expose the CPPC v2 interface to allow for hardware controlled P-States.  |
| HDC Control                               | Disabled / Enabled                                              | This option allows HDC Configuration, which could be enabled by the OS if OS native support is available                                          |
| Turbo Mode                                | Disabled / Enabled                                              | Enables or disables processor's Turbo Mode (requires Intel Speed Step or Intel Speed Shift to be available and enabled)                           |
| Config TDP Configurations                 | See submenu                                                     | Config TDP Configurations                                                                                                    |
| C States                                  | Disabled / Enabled                                              | Enables or disables CPU power Management, Allows CPU to go to C States when it's not 100% utilized.                                               |

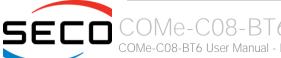

# 4.3.1.1.1 Config TDP Configurations submenu

| Menu Item                        | Options                             | Description                                                                                                    |
|----------------------------------|-------------------------------------|----------------------------------------------------------------------------------------------------|
| Configurable TDP Boot Mode       | Nominal<br>Up<br>Down<br>Deactivate | Configurable TDP Mode as Nominal / Up / Down / Deactivate TDP Selection. Deactivate option will set MSR to Nominal and MMIO to Zero.                                                                                                    |
| Configurable TDP Lock            | Enabled / Disabled                  | Configurable TDP Mode Lock sets the Lock bits on Turbo_Activation_Ratio and Config_TDP_Control. Note: when cDTP Lock is enabled, Cutom ConfigTDP Count will be forced to 1 and Custom ConfigTDP Boot Index will be forced to 0.                                                                                                    |
| cTDP BIOS Control                | Enabled / Disabled                  | Enables cTDP control via runtime ACPI BIOS methods. This "BIOS only" feature does not require EC or driver support.                                                                                                    |
| Power Limit1                     | Numerical Value                     | Power Limit 1 in milliWatts, BIOS will round this value to the nearest 1/8W when programming. 0 = no custom override. For 12.50W, enter 12500. When overclocking SKU, the value must be between Max and Min Power Limits (specified by Package_Power_SKU_MSR). For other SKUs, this value must be between Min Power Limit and TDP Limit |
| Power Limit 2                    | Numerical Value                     | Power Limit 2 Value in milliWatts, BIOS will round this value to the nearest 1/8W when programming. 0 = no custom override. For 12.50W, enter 12500. The processor applies control policies such that the package power does not exceed this limit.                                                                                     |
| Power Limit 1 Time Windows       | Numerical Value                     | Power Limit 1 Time Windows value in second. The value may vary from 0 to 128. 0= use default value (28 sec). Defines the time window in which TDP value should be maintained.                                                                                                    |
| ConfigTDP Turbo Activation Ratio | 0255                                | Custom value for Yurbo Activation Ratio. Needs to be configured with valid values from LFM to Max turbo. 0 means don't use custom value.                                                                                                    |

# 4.3.1.2 GT – Power management Control submenu

| Menu Item                  | Options                                                                                                    | Description                                                                                                    |
|----------------------------|----------------------------------------------------------------------------------------------------|----------------------------------------------------------------------------------------------------|
| RC6 (Render Standby)       | Enabled / Disabled                                                                                                    | Permits to enable the render standby features, which allows the on-board graphics entering in standby mode to decrease power consumption                          |
| Maximum GT Frequency       | Default Max Frequency / 100MHz / 150MHz / 200MHz / 250MHz / 300MHz / 350MHz / 400MHz / 450MHz / 500MHz / 550MHz / 650MHz / 650MHz / 700MHz / 750MHz / 800MHz / 850MHz / 900MHz / 1000MHz / 1050MHz / 1150MHz / 11200MHz / 1150MHz / 1200MHz | Sets an user-limit for GT frequency. Choose between 350MHz (RPN) and 1150MHz (RP0). Value outer to this range will be clipped to the min/max supported by the SKU |
| Disable Turbo GT Frequency | Disabled / Enabled                                                                                                    | With Enabled, the Turbo GT Frequency will be disabled. With Disabled, the Turbo GT Frequency will be kept disabled                                                |

# 4.3.2 PCH\_FW Configuration submenu

| Menu Item                     | Options            | Description                                                                                                    |
|-------------------------------|--------------------|----------------------------------------------------------------------------------------------------|
| ME State                      | Enabled / Disabled | When Disabled, the Management Engine (ME) will be put into ME Temporarily Disabled Mode. All the following items will be disabled                                                                         |
| Manageability Features State  | Enabled / Disabled | Enable/Disable Intel® Manageability feature. NOTE: this option will disable or Enable Manageability Features support in FW. To disable the support, the platform must be in an unprovisioned state first. |
| AMT BIOS Features             | Enabled / Disabled | Only available when Manageability Feature State is Enabled.<br>When disabled, AMT BIOS Features are no longer supported and user is no longer able to access MEBx Setup.                                  |
| AMT Configuration             | See submenu        | Only available when Manageability Feature State is Enabled.                                                                                                    |
| Airi Coringulation            |                    | Configures Intel® Active Management Technology Parameters.                                                                                                    |
| ME Unconfig on RTC Clear      | Enabled / Disabled | When Disabled, ME will not be unconfigured on RTC Clear                                                                                                    |
| Comms Hub Support             | Enabled / Disabled | Enables/Disables the support for Comms Hub                                                                                                    |
| JHI Support                   | Enabled / Disabled | Enables/Disables Intel® DAL Host Interface Service (JHI)                                                                                                    |
| Core Bios Done Message        | Enabled / Disabled | Enables/Disables Core BIOS Done message Sent to NE                                                                                                    |
| Firmware update configuration | See submenu        | Configures Management Engine Technology parameters                                                                                                    |
| PTT Configuration             | See submenu        | Configures PTT                                                                                                    |

# 4.3.2.1 AMT Configuration submenu

| Menu Item                                                         | Options                             | Description                                                                                                    |
|-------------------------------------------------------------------|-------------------------------------|----------------------------------------------------------------------------------------------------|
| ASF Support                                                       | Enabled/Disabled                    | Enable or Disable Alert Standard Format Support                                                                                                    |
| USB provisioning of AMT                                           | Enabled/Disabled                    | Enable or Disable AMT USB provisioning                                                                                                    |
| CIRA Configuration                                                | See Submenu                         | Configure Remote Assistance Process parameters                                                                                                    |
| ASF Configuration                                                 | See Submenu                         | Only Available when ASF Support is Enabled Configure Alert Standard Format parameters.                                                                                                    |
| Secure Erase Configuration                                        | See Submenu                         | Only Available when ASF Support is Enabled.<br>Secure Erase Configuration menu.                                                                                                    |
| OEM Flags Settings                                                | See Submenu                         | Configure OEM Flags                                                                                                    |
| MEBx Resolution Settings                                          | See Submenu                         | Resolution Settings for MEBx display modes                                                                                                    |
| ASF Configuration  Secure Erase Configuration  OEM Flags Settings | See Submenu See Submenu See Submenu | Only Available when ASF Support is Enabled Configure Alert Standard Format parameters.  Only Available when ASF Support is Enabled. Secure Erase Configuration menu.  Configure OEM Flags |

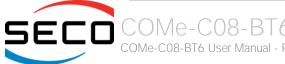

## 4.3.2.1.1 CIRA Configuration submenu

| Menu Item                          | Options          | Description                                                                                                    |
|------------------------------------|------------------|----------------------------------------------------------------------------------------------------|
| Activate Remote Assistance process | Enabled/Disabled | Triggers CIRA boot. Note: Network Access must be activate first from MEBx Setup.                                                                                                    |
| CIRA Timeout                       | 0255             | Only Avaialble when "Activate Remote Assistance process" is set to Enabled.  OEM defined timeout for MPS connection to be estabilished.  0 – use the default timeout value (60 seconds)  255 – MEBx wait until the connection is successful. |

## 4.3.2.1.2 ASF Configuration submenu

| Menu Item         | Options          | Description                                                           |
|-------------------|------------------|-----------------------------------------------------------------------|
| PET Progress      | Enabled/Disabled | Enable or Disable PET Event Progress to receive PET Events            |
| Watchdog          | Enabled/Disabled | Enable or Disable the Watchdog Timer.                                 |
| OS Timer          | 065535           | Only Available when "Watchdog" is Enabled.<br>Set OS Watchdog Timer   |
| BIOS Timer        | 065535           | Only Available when "Watchdog" is Enabled.<br>Set BIOS Watchdog Timer |
| ASF Sensors Tabel |                  | Adds ASF Sensor Table into ASF ACPI Table                             |

# 4.3.2.1.3 Secure Erase Configuration submenu

| Menu Item          | Options            | Description                                                                                                 |
|--------------------|--------------------|----------------------------------------------------------------------------------------------------|
| Secure Erase Mode  | Simulated / reals  | Change Secure Erase module behaviour:<br>Simulated: Preforms SE flow without erasing SSD<br>Real: Erase SSD |
| Force Secure Erase | Disabled / Enabled | Force Secure Erase on next boot                                                                             |

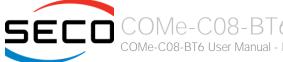

## 4.3.2.1.4 OEM Flags Settings submenu

| Menu Item                               | Options            | Description                                                                                                    |
|-----------------------------------------|--------------------|----------------------------------------------------------------------------------------------------|
| MEBx hotkey pressed                     | Disabled / Enabled | OEMFlag Bit 1: Enable automatic MEBx hotkey press.                                                                                                    |
| MEBx Selection Screen                   | Disabled / Enabled | OEMFlag Bit 2: Enable MEBx selection screen with 2 options: Press 1 to enter ME Configuration Screens Press 2 to initiate a remote connection Note: Network Access must be activate first from MEBx Setup. |
| Hide Unconfigure ME Confirmation Prompt | Disabled / Enabled | OEMFlag Bit 6: Hide Unconfigure ME confirmation prompt when attempting ME unconfiguration.                                                                                                    |
| MEBx OEM Debug Menu Enable              | Disabled / Enabled | OEMFlag Bit 14: Enable OEM debug menu in MEBx,                                                                                                    |
| Unconfigure ME                          | Disabled / Enabled | OEMFlag Bit 15: Unconfigure ME with resetting MEBx password to default.                                                                                                    |

## 4.3.2.1.5 MEBx Resolution Settings submenu

| Menu Item                | Options                                | Description                     |
|--------------------------|----------------------------------------|---------------------------------|
| Non-UI Mode Resolution   | Auto<br>80x25<br>100x31                | Resolution for non-UI text mode |
| UI Mode Resolution       | Auto<br>80x25<br>100x31                | Resolution for UI text mode     |
| Graphics Mode Resolution | Auto<br>640x480<br>800x600<br>1024x768 | Resolution for graphics mode.   |

# 4.3.2.2 Firmware Update Configuration submenu

| Menu Item            | Options          | Description                                      |
|----------------------|------------------|--------------------------------------------------|
| ME FW Image Re-Flash | Enabled/Disabled | Enable or Disable Me FW Image Re-Flash function. |

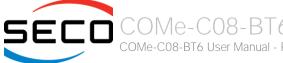

# 4.3.2.3 PTT Configuration submenu

| Menu Item            | Options     | Description                                                                                                    |
|----------------------|-------------|----------------------------------------------------------------------------------------------------|
| TPM Device Selection | dTPM<br>PTT | Selects TPM device: PTT or dTPM. PTT – enables PTT in SkuMgr dTPM – Disables PTT in SkuMgr. Warning! PTT/dTPM will be disabled and all data saved on it will be lost. |

# 4.3.3 Trusted computing submenu

| Menu Item                      | Options                    | Description                                                                                                    |
|--------------------------------|----------------------------|----------------------------------------------------------------------------------------------------|
| Security Device Support        | Enabled / Disabled         | Enables or Disables BIOS support for security device. OS will not show the Security Device. TCG EFI protocol and INT1A interface will not be available. When enabled all the following items will be available.                       |
| SHA-1 PCR Bank                 | Enabled / Disabled         | Enables or disables SHA-1 PCR Bank                                                                                                    |
| SHA256 PCR Bank                | Enabled / Disabled         | Enables or disables SHA256 PCR Bank                                                                                                    |
| Pending Operation              | None / TPM Clear           | Schedule an Operation for the Security Device. NTE: your Computer will reboot during restart in order to change State of Security Device.                                                                                             |
| Platform Hierarchy             | Enabled / Disabled         | Enables or Disabled the Platform Hierarchy                                                                                                    |
| Storage Hierarchy              | Enabled / Disabled         | Enables or Disabled the Storage Hierarchy                                                                                                    |
| Endorsement Hierarchy          | Enabled / Disabled         | Enables or Disabled the Endorsement Hierarchy                                                                                                    |
| TPM2.0 UEFI Spec Version       | TCG_1_2<br>TCG_2           | Select the TCG Spec Version support. TCG_1_2 is the compatible mode for Windows 8 / Windows 10. TCG 2 supports the new TCG2 protocol and event format for Windows 10 or later.                                                        |
| Physical Presence Spec Version | 1.2 / 1.3                  | Select to tell OS to support PPI Spec Version 1.2 or 1.3. Please note that some HCK tests might not support 1.3                                                                                                    |
| Device Select                  | Auto<br>TPM 1.2<br>TPM 2.0 | TPM 1.2 will restrict the support to TPM 1.2 devices only, TPM 2.0 will restrict the support to TPM 2.0 devices only, Auto will support both with the default set to TPM 2.0 devices if not found, TPM 1.2 devices will be enumerated |

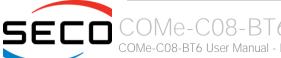

# 4.3.4 ACPI Settings

| Menu Item                      | Options                                 | Description                                                                                                    |
|--------------------------------|-----------------------------------------|----------------------------------------------------------------------------------------------------|
| Enable ACPI Auto Configuration | Disabled / Enabled                      | Enables or Disables BIOS ACPI Auto Configuration. The following menu items will appear only when this menu item is Disabled |
| Enable Hibernation             | Disabled / Enabled                      | Enables or disables system ability to Hybernate (OS/S4 Sleep State). This option may be not effective with some OS.         |
| ACPI Sleep State               | Suspend Disabled<br>S3 (Suspend to RAM) | Select the highest ACPI Sleep state the system will enter when the SUSPEND button is pressed.                               |
| Lock Legacy resources          | Disabled / Enabled                      | Enables or Disables Lock of Legacy resources                                                                                |
| S3 Video Repost                | Disabled / Enabled                      | Enables or Disables S3 Video Repost                                                                                         |

# 4.3.5 SMART Settings submenu

| Menu Item       | Options            | Description                                   |
|-----------------|--------------------|-----------------------------------------------|
| SMART Self Test | Disabled / Enabled | Runs SMART Self Test on all HDDs during POST. |

# 4.3.6 Intel® BIOS Guard Technology submenu

| Menu Item                | Options            | Description                                  |
|--------------------------|--------------------|----------------------------------------------|
| Intel BIOS Guard Support | Disabled / Enabled | Enables or Disables Intel BIOS Guard Support |

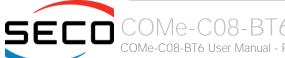

## 4.3.7 S5 RTC Wake Settings submenu

| Menu Item           | Options                                     | Description                                                                                                    |
|---------------------|---------------------------------------------|----------------------------------------------------------------------------------------------------|
| Wake system from S5 | Disabled<br>By Every Day<br>By Day of Month | Enables or disables System Wake on Alarm event.  The following menu items will appear only when this voice is not set to Disabled                                                                                                    |
| Wake up hour        | 023                                         | Sets the wake up hour in 023 format (i.e., 3 means 3am, 15 means 3pm)                                                                                                    |
| Wake up minute      | 059                                         | Sets the wake up minute                                                                                                    |
| Wake up second      | 059                                         | Sets the wake up second                                                                                                    |
| Day of Month        | 131                                         | This item is available only when "Wake system from S5" is set to "By Day of Month". Sets the day of month for Wake on Alarm event. Valid range s from 1 to 31, error checking will be done against month/day/year combinations that are not valid. |

#### 4.3.8 Intel TXT Information

Display only screen, Intel TXT information

## 4.3.9 Acoustic Management Configuration

Options to Enable or Disable Automatic Acoustic Management depends on HDD found connected to the system.

## 4.3.10 AMI graphic Output Protocol Policy submenu

| Menu Item     | Options                                                       | Description |
|---------------|---------------------------------------------------------------|-------------|
| Output Select | List of available /<br>connected module's<br>video interfaces |             |

## 4.3.11 PCI Subsystem Settings submenu

| Menu Item          | Options            | Description                                                                                                    |
|--------------------|--------------------|----------------------------------------------------------------------------------------------------|
| BME DMA Mitigation | Disabled / Enabled | Re-enable Bus Master Attribute disabled during PCI enumeration for PCI Bridges after SMM has been locked                                                                                                    |
| Hot- Plug Support  | Disabled / Enabled | Globally Enables or Disables Hot-Plug support for the entire System. If System has Hot-Plug capable Slots and this option is set to Enabled, it provides a Setup Screen for selecting resource padding for Hot-Plug |

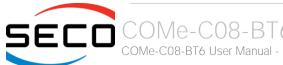

# 4.3.12 USB configuration submenu

| Menu Item                        | Options                              | Description                                                                                                    |
|----------------------------------|--------------------------------------|----------------------------------------------------------------------------------------------------|
| Legacy USB Support               | Enabled / Disabled /<br>Auto         | Enables Legacy USB Support. AUTO Option disables legacy support if no USB devices are connected. DISABLE option will keep USB devices available only for EFI applications.                                                       |
| XHCI hand-off                    | Enabled/ Disabled                    | This is a workaround for OSes without XHCI hand-off support. The XHCI ownership change should be claimed by XHCI driver.                                                                                                    |
| USB Mass Storage Driver Support  | Enabled/ Disabled                    | Enables or disables USB Mass Storage Driver Support                                                                                                    |
| USB Transfer time-out            | 1 sec / 5 sec / 10 sec /<br>20 sec   | Sets the time-out value for Control, Bulk and Interrupt transfers                                                                                                    |
| Device reset time-out            | 10 sec / 20 sec / 30<br>sec / 40 sec | USB mass storage device Start Unit command time-out                                                                                                    |
| Device power-up delay            | Auto / Manual                        | Sets the maximum time that the device will take before it properly reports itself to the Host controller. 'Auto' uses the default vale (for a Root port it is 100ms, for a Hub port the delay is taken from the Hub descriptor). |
| Device power-up delay in seconds | [140]                                | Delay range in seconds, in one second increment                                                                                                    |

# 4.3.13 Network Stack configuration submenu

| Menu Item          | Options            | Description                                                                                        |
|--------------------|--------------------|----------------------------------------------------------------------------------------------------|
| Network Stack      | Enabled / Disabled | Enables or disables UEFI Network Stack. When enabled, following menu items will appear             |
| lpv4 PXE Support   | Enabled / Disabled | Enables or disables IPV4 PXE Boot Support. If disabled, IPV4 PXE boot option will not be created   |
| lpv4 HTTP Support  | Enabled / Disabled | Enables or disables IPV4 HTTP Boot Support. If disabled, IPV4 HTTP boot option will not be created |
| Ipv6 PXE Support   | Enabled / Disabled | Enables or disables IPV6 PXE Boot Support. If disabled, Ipv6 PXE boot option will not be created   |
| lpv6 HTTP Support  | Enabled / Disabled | Enables or disables IPV6 HTTP Boot Support. If disabled, Ipv6 HTTP boot option will not be created |
| IPSEC certificate  | Enabled / Disabled | Support to Enable/Disable IPSEC certificate for Ikev.                                              |
| PXE boot wait time | [05]               | Wait time to press ESC key to abort the PXE boot                                                   |
| Media detect count | [150]              | Number of times that the presence of media will be checked                                         |

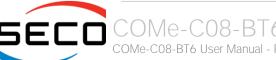

# 4.3.14 CSM configuration submenu

| Menu Item           | Options                                     | Description                                                                                                    |
|---------------------|---------------------------------------------|----------------------------------------------------------------------------------------------------|
| CSM Support         | Enabled / Disabled                          | Enables or disables the Compatibility Support Module (CSM) Support. When enabled, the following menu items will appear                                           |
| GateA20 Active      | Upon Request<br>Always                      | Upon Request: GateA20 can be disabled using BIOS services, Always: do not allow disabling GateA20; this option is useful when any RT code is executed above 1MB. |
| INT19 Trap Response | Immediate<br>Postponed                      | BIOS Reaction on INT19 trapping by Option ROM: IMMEDIATE - execute the trap right away; POSTPONED - execute the trap during legacy boot                          |
| Boot option filter  | UEFI and Legacy<br>Legacy only<br>UEFI only | This option controls Legacy / UEFI ROMs priority                                                                                                    |
| Network             | Do not launch<br>UEFI<br>Legacy             | Controls the execution of UEFI and Legacy PXE OpROM                                                                                                    |
| Storage             | Do not launch<br>UEFI<br>Legacy             | Controls the execution of UEFI and Legacy Storage OpROM                                                                                                    |
| Video               | Do not launch<br>UEFI<br>Legacy             | Controls the execution of UEFI and Legacy Video OpROM                                                                                                    |
| Other PCI devices   | Do not launch<br>UEFI<br>Legacy             | Determines the OpROM execution policy for devices other than Network, Storage and Video                                                                          |

# 4.3.15 NVMe configuration submenu

NVMe Device Options Settings, depend on NVME Devices found in the system.

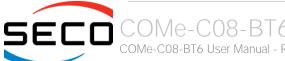

# 4.3.16 SDIO configuration submenu

| Menu Item        | Options                     | Description                                                                                                    |
|------------------|-----------------------------|----------------------------------------------------------------------------------------------------|
| SDIO Access Mode | Auto<br>ADMA<br>SDMA<br>PIO | Auto Option: Access the SD Device in DMA mode if the controller supports it, otherwise in PIO Mode. DMA Option: Access the SD Device in DMA mode ADMA Option: Access the SD Device in Advanced DMA mode PIO Option: Access the SD Device in PIO mode |

# 4.3.17 Main Thermal Configuration submenu

| Menu Item                        | Options                                            | Description                                                                                                    |
|----------------------------------|----------------------------------------------------|----------------------------------------------------------------------------------------------------|
| Critical Temperature (°C)        | 80 / 85 / 90 / 95 / 100 /<br>105 / 110 / 115 / 120 | Above this threshold, an ACPI aware OS will perform a critical shut-down. Allowed range is from 80 to 100, where 120 means disabled.                                                                                       |
| Passive Cooling Temperature (°C) | 60 / 65 / 70 / 75 / 80 /<br>85 / 90 / 95 / 100     | This value controls the temperature of the ACPI Passive Trip Point - the point in which the OS will begin lowering the CPU speed. Allowed range is from 60 to 100, where values above Critical Temperature means Disabled. |
| TC1                              | 0 16                                               | Thermal Constant 1: part of the ACPI Passive Cooling Formula                                                                                                    |
| TC2                              | 0 16                                               | Thermal Constant 2: part of the ACPI Passive Cooling Formula                                                                                                    |
| TSP (seconds)                    | 2 32                                               | Period of temperature sampling when Passive Cooling                                                                                                    |

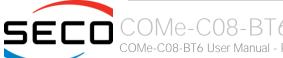

# 4.3.18 LVDS Configuration submenu

| Menu Item           | Options                                                                                                    | Description                                                                                                    |
|---------------------|----------------------------------------------------------------------------------------------------|----------------------------------------------------------------------------------------------------|
| LVDS interface      | Enabled / Disabled                                                                                                    | Enables or Disables the LVDS interface. When enabled all the following parameters will appear                                                                                                  |
| Edid Mode           | External / Default /<br>Custom                                                                                                    | Select the source (EDID, Extended Display Identification Data) to be used for the internal flat panel. Depending on the setting chosen, only some of the following option or none will appear. |
| EDID                | 640x480 / 800x480 /<br>800x600 / 1024x600/<br>1024x768 / 1280x720 /<br>1280x800/1280x1024 /<br>1366x768 / 1400x900 /<br>1600x900/1680x1050 /<br>1920x1080 | Only available when Edid Mode is set to "default". Select a software resolution (EDID settings) to be used for the internal flat panel.                                                        |
| Pixel Clock / 10000 | [250022400]                                                                                                    | Working Frequency in 10kHz units, e.g 6350 $\rightarrow$ 63.5MHz. Allowed range from 2500 (25MHz) to 22400 (224MHz)                                                                            |
| Horizontal Active   | [14095]                                                                                                    | Horizontal Addressable Video in pixels, a.k.a. Horizontal resolution (e.g. 1024 on a 1024x768 LFP)                                                                                             |
| Horizontal Blank    | [14095]                                                                                                    | Horizontal Blanking in pixels, equals to Horizontal Total (Horizontal Active + Horizontal Front Porch + Horizontal Black Porch)                                                                |
| Vertical Active     | [14095]                                                                                                    | Vertical Addressable Video in pixels, a.k.a. Vertical resolution (e.g. 768 on a 1024x768 LFP)                                                                                                  |
| Vertical Blank      | [14095]                                                                                                    | Vertical Blanking in pixels, equals to Vertical Total (Vertical Active + Vertical Front Porch + Vertical Black Porch)                                                                          |
| Horizontal Offset   | [11023]                                                                                                    | Horizontal Front Porch in pixels                                                                                                    |
| Horizontal Pulse    | [11023]                                                                                                    | Horizontal Sync Pulse Width in pixels                                                                                                    |
| Vertical Offset     | [163]                                                                                                    | Vertical Front Porch in pixels                                                                                                    |
| Vertical Pulse      | [163]                                                                                                    | Vertical Sync Pulse Width in pixels                                                                                                    |
| Horizontal Polarity | Negative / Positive                                                                                                    | Sync Signal Polarity: Default is Negative (Active Low)                                                                                                    |
| Vertical Polarity   | Negative / Positive                                                                                                    | Sync Signal Polarity: Default is Negative (Active Low)                                                                                                    |
| LFP DE Polarity     | Active High<br>Active Low                                                                                                    | Data Enable Polarity                                                                                                    |
| LFP V-Sync Polarity | Positive / Negative                                                                                                    | Vertical Sync Polarity                                                                                                    |
| LFP H-Sync Polarity | Positive / Negative                                                                                                    | Horizontal Sync Polarity                                                                                                    |

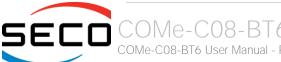

| Color Mode            | VESA 24bpp / JEIDA<br>24bpp / 18 bpp | Select the color depth of LVDS interface. For 24-bit color depth, it is possible to choose also the color mapping on LVDS channels, i.e. if it must be VESA-compatible or JEIDA compatible. |
|-----------------------|--------------------------------------|----------------------------------------------------------------------------------------------------|
| Interface             | Single Channel / Dual<br>Channel     | Allows configuration of LVDS interface in Single or Dual channel mode                                                                                                    |
| LVDS Advanced Options | See Submenu                          | LVDS Advanced Options Configurations                                                                                                    |

## 4.3.18.1 LVDS Advanced options submenu

| Menu Item            | Options                                                            | Description                                                                                                    |
|----------------------|--------------------------------------------------------------------|----------------------------------------------------------------------------------------------------|
| Spreading Depth      | No Spreading / 0.5% / 1.0% / 1.5% / 2.0% / 2.5%                    | Sets percentage of bandwidth of LVDS clock frequency for spreading spectrum                                                         |
| Output Swing         | 150 mV / 200 mV / 250<br>mV / 300 mV / 350 mV /<br>400 mV / 450 mV | Sets the LVDS differential output swing                                                                                             |
| T3 Timing            | 0 ÷ 255                                                            | Minimum T3 timing of panel power sequence to enforce (expressed in units of 50ms). Default is 10 (500ms)                            |
| T4 Timing            | 0 ÷ 255                                                            | Minimum T4 timing of panel power sequence to enforce (expressed in units of 50ms). Default is 2 (100ms)                             |
| T12 Timing           | 0 ÷ 255                                                            | Minimum T12 timing of panel power sequence to enforce (expressed in units of 50ms). Default is 20 (1s)                              |
| T2 Delay             | Enabled / Disabled                                                 | When Enabled, T2 is delayed by 20ms ± 50%                                                                                           |
| T5 Delay             | Enabled / Disabled                                                 | When Enabled, T5 is delayed by 20ms ± 50%                                                                                           |
| P/N Pairs Swapping   | Enabled / Disabled                                                 | Enable or disable LVDS Differential pairs swapping (Positive ⇔ Negative)                                                            |
| Pairs Order Swapping | Enabled / Disabled                                                 | Enable or disable channel differential pairs order swapping (A $\Leftrightarrow$ D, B $\Leftrightarrow$ CLK, C $\Leftrightarrow$ C) |
| LVDS BUS Swapping    | Enabled / Disabled                                                 | Enable or disable Bus swapping (Odd ⇔ Even)                                                                                         |

## 4.3.19 SMBIOS Information

Display only screen, shows information about the module and the Carrier board.

## 4.3.20 Embedded Controller submenu

| Menu Item                       | Options                                                            | Description                                                                                                    |
|---------------------------------|--------------------------------------------------------------------|----------------------------------------------------------------------------------------------------|
| Hardware Monitor                |                                                                    | By selecting this item, and information screen with System parameters will appear                                                                                                    |
| Watchdog configuration          | See Submenu                                                        | Configures the Embedded Controller's Watchdog Timer                                                                                                    |
| Internal FAN Settings           | See Submenu                                                        | Sets the parameters for Internal (i.e. on-module) FAN                                                                                                    |
| External FAN/PWM Settings       | See Submenu                                                        | Sets the parameters for external (i.e. on-carrier FAN                                                                                                    |
| COM-Express GPIO/SD Selection   | GPIO / SD Card                                                     | Select GPIO or SD Card interface on multiplexed PIN functions                                                                                                    |
| COM-Express GPIO Configurations | See Submenu                                                        | Only selectable when GPIO/SD Card Selection is set to GPIO. Configures GPOs management                                                                                                    |
| Reset Causes Handling           |                                                                    | By selecting this item, an information screen with the handling of latest resets causes will appear.                                                                                                    |
| Batteryless Operation           | Disabled / Enabled                                                 | Enable this item in case the CMOS Battery is not present.                                                                                                    |
| Power Fail resume Type          | Always ON<br>Always OFF<br>Last State                              | Specifies what must happen when power is re-applied after a power failure (G3 state).  Always ON: the System will boot directly as soon as the power is applied.  Always OFF: the system remain in power off State until power button is pressed |
| LID# Configuration              | Force Open<br>Force Closed<br>Normal Polarity<br>Inverted Polarity | Configures the LID_BTN# signal as always open or closed, no matter the pin level, or configures the pin polarity: High = Open (Normal), Low = Open (Inverted)                                                                                    |
| LID# Wake Configuration         | No Wake<br>Only From S3<br>Wake From S3/S4/S5                      | Configures LID_BTN# wake capability (when not forced to Open or Closed). According to the pin configuration, when the LID is open it can cause a system wake from a sleep state.                                                                 |
| SLEEP# Wake                     | Disabled / Enabled                                                 | Disable or Enable SLEEP# Wake capability from S3/S4 state.                                                                                                    |
| SMB_ALERT# Wake Configuration   | No Wake<br>Only From S3<br>Wake From S3/S4/S5                      | Configures SMB_ALERT# wake capability: when asserted, it can cause the system wake from a sleep state.                                                                                                    |
| GPIO/SD Card Selection          | GPIO<br>SD Card                                                    | Select GPIO/SD Card multiplexed PIN Function                                                                                                    |
| PEG Lane Strap Configuration    | 1x16<br>2x8<br>1x8 + 2 x4                                          | Allow selecting how the PCI Express Graphics (PEG) x16 lanes must be managed. Allowed configurations are: a single port x16 (default), 2 ports x8 or 1 port x8 plus 2 ports x 4                                                                  |

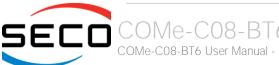

# 4.3.20.1 Watchdog Configuration submenu

| Menu Item       | Options                                                   | Description                                                                                                    |
|-----------------|-----------------------------------------------------------|----------------------------------------------------------------------------------------------------|
| Watchdog Status | Disabled / Enabled                                        | Enables or disables the Watchdog When disabled, all following items will disappear.                                                                                                    |
| Event action    | System Reset<br>Power Button Pulse<br>None                | Action executed at the expiring of the Event time-out.                                                                                                    |
| Reset action    | System Reset<br>Power Button Override<br>Raise WDT Signal | Action executed at the expiring of the reset time-out.                                                                                                    |
| Watchdog Delay  | 0/1/2/4/8/16/32/64                                        | Minutes before watchdog normal operations start. During delay time-out, a refresh operation will immediately trigger the normal operation.                                             |
| Event Timeout   | 0/1/2/4/8/16/32/64                                        | Time-out minutes that can pass without refresh before triggering the Event Action. A refresh will restart the time-out.                                                                |
| Reset Timeout   | 1 / 2 / 4 / 8 / 16 / 32 /<br>64                           | Time-out minutes that can pass without refresh before triggering the Reset Action, this timer will start counting when event time-out is expired. A refresh will restart the time-out. |

# 4.3.20.2 Internal FAN Settings submenu

| Menu Item                    | Options                                                                                                   | Description                                                                                                    |
|------------------------------|----------------------------------------------------------------------------------------------------|----------------------------------------------------------------------------------------------------|
| Internal FAN Control         | Enabled / Disabled                                                                                        | Disable or Enable Thermal Feedback FAN Control                                                                                                    |
| AC0 Temperature (°C)         | 70 / 75 / 80 / 85 / 90 /<br>95 / 100                                                                      | Only available when "Internal FAN Control" is Enabled<br>Select the highest temperature above which the onboard fan must work always at Full Speed                                                           |
| AC1 Temperature (°C)         | 5 / 10 / 15 / 20 /25 / 30<br>/ 35 / 40 / 45 / 50 / 55 /<br>60 / 65 / 70 / 75 / 80 /<br>85 / 90 / 95 / 100 | Only available when "Internal FAN Control" is Enabled. Select the lowest temperature under which the onboard fan must be OFF.                                                                                |
| Temperature Hysteresis       | 010                                                                                                    | Only available when "Internal FAN Control" is Enabled.  Value added (when temperature is growing) to the ACx thresholds or subtracted from them (when temperature is decreasing) to avoid oscillations.      |
| FAN Duty Cycle (%) Above AC1 | 0 100                                                                                                    | Only available when "Internal FAN Control" is Enabled. Use this item to set the Duty Cycle for the fan when the CPU temperature is between AC1 and AC0 threshold. Above AC0, the man will run at full speed. |
| FAN Duty Cycle (%) Above AC0 | 0100                                                                                                    | Only available when "Internal FAN Control" is Enabled. Use this item to set the Duty Cycle for the fan when the CPU temperature is above AC0 threshold.                                                      |
| Speed Change Duration        | 0 50                                                                                                    | Only available when "Internal FAN Control" is Enabled. Duration in seconds of linear FAN Speed Change.                                                                                                    |
| FAN Duty Cycle               | 0 100                                                                                                    | Only available when "Internal FAN Control" is Disabled.<br>Default FAN Duty Cycle (%).                                                                                                    |

# 4.3.20.3 External FAN/PWM Settings submenu

| Menu Item                    | Options                                                                                                   | Description                                                                                                    |
|------------------------------|----------------------------------------------------------------------------------------------------|----------------------------------------------------------------------------------------------------|
| FAN_PWMOUT Type              | 3-Wire FAN<br>4-Wire FAN<br>Generic PWM                                                                   | Specifies if a 3-Wire (Default) or a 4-Wire FAN is connected to FAN_PWMOUT / FAN_TACHOIN signals. Generic PWM has to be used when the signal is not used to drive a FAN.                                     |
| FAN_PWMOUT frequency         | 1 60.000                                                                                                  | Sets the frequency of the FAN_PWMOUT signal. If fed to a FAN, typical values are 100 for a 3-Wire device and 20.000 for a 4-Wire one.                                                                        |
| External FAN Control         | Enabled / Disabled                                                                                        | Only available when "External FAN Type" is not set to Generic PWM.  Disable or Enable Thermal Feedback FAN Control                                                                                           |
| AC0 Temperature (°C)         | 70 / 75 / 80 / 85 / 90 /<br>95 / 100                                                                      | Only available when "External FAN Control" is Enabled<br>Select the highest temperature above which the onboard fan must work always at Full Speed                                                           |
| AC1 Temperature (°C)         | 5 / 10 / 15 / 20 /25 / 30<br>/ 35 / 40 / 45 / 50 / 55 /<br>60 / 65 / 70 / 75 / 80 /<br>85 / 90 / 95 / 100 | Only available when "External FAN Control" is Enabled. Select the lowest temperature under which the onboard fan must be OFF.                                                                                |
| Temperature Hysteresis       | 0 10                                                                                                    | Only available when "External FAN Control" is Enabled.  Value added (when temperature is growing) to the ACx thresholds or subtracted from them (when temperature is decreasing) to avoid oscillations.      |
| FAN Duty Cycle (%) Above AC1 | 0 100                                                                                                    | Only available when "External FAN Control" is Enabled. Use this item to set the Duty Cycle for the fan when the CPU temperature is between AC1 and AC0 threshold. Above AC0, the man will run at full speed. |
| Speed Change Duration        | 0 50                                                                                                    | Only available when "External FAN Control" is Enabled. Duration in seconds of linear FAN Speed Change.                                                                                                    |
| FAN Duty Cycle (%)           | 0 100                                                                                                    | Only available when "External FAN Type" is not set to Generic PWM and External FAN Control is Disabled. Default FAN Duty Cycle (%)                                                                           |
| FAN_PWMOUT Duty Cycle (%)    | 0 100                                                                                                    | Only available when "External FAN Type" is set to Generic PWM.  Default FAN_PWMOUT Duty Cycle (%) during boot                                                                                                |

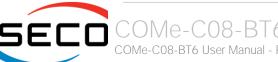

## 4.3.20.4 COM-Express GPIO Configurations submenu

| Menu Item                    | Options             | Description                                                                      |
|------------------------------|---------------------|----------------------------------------------------------------------------------|
| GPO0<br>GPO1<br>GPO2<br>GPO3 | Low<br>High<br>Last | Fix the GPOx starting level. Last means no change with respect to the last boot. |

# 4.3.21 Tls Auth Configuration submenu

| Menu Item               | Options     | Description                           |
|-------------------------|-------------|---------------------------------------|
| Server CA Configuration | See Submenu | Press < Enter> to configure Server CA |

## 4.3.21.1 Server CA Configuration submenu

| Menu Item   | Options     | Description                                                                 |
|-------------|-------------|-----------------------------------------------------------------------------|
| Enroll Cert | See Submenu | By entering this submenu it will be possible to enrol the certificate       |
| Delete Cert | See Submenu | By entering this submenu it will be possible to delete selected certificate |

#### 4.3.21.1.1 Enroll Cert submenu

| Menu Item                | Options | Description                                                                                                 |
|--------------------------|---------|----------------------------------------------------------------------------------------------------|
| Enroll Cert Using File   |         | This option will open the file explorer, which will allow to select the file containing the Certificate     |
| Cert GUID                |         | This option will allow entering manually the certificate in the format 11111111-2222-3333-4444-1234567890ab |
| Commit changes and exit  |         | Commit changes and exit                                                                                     |
| Discard Changes and exit |         | Discard Changes and exit                                                                                    |

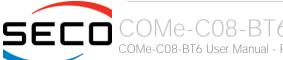

# 4.4 Chipset menu

| Menu Item                       | Options     | Description                  |
|---------------------------------|-------------|------------------------------|
| System Agent (SA) Configuration | See Submenu | System Agent (SA) Parameters |
| PCH-IO Configuration            | See Submenu | PCH Parameters               |

# 4.4.1 System Agent (SA) Configuration submenu

| Menu Item              | Options     | Description                                         |
|------------------------|-------------|-----------------------------------------------------|
| Memory Configuration   |             | Memory Configuration Parameters. Visualization only |
| Graphics Configuration | See Submenu | Graphics Configruation                              |
| PEG Port Configuration | See Submenu | PEG Port Options                                    |

#### 4.4.1.1 Graphics Configuration submenu

| Menu Item          | Options                                                                                                    | Description                                                                                                 |
|--------------------|----------------------------------------------------------------------------------------------------|----------------------------------------------------------------------------------------------------|
| Primary Display    | AUTO / IGFX / PEG /<br>PCI                                                                                           | Select which between the IGFX (internal Graphics), PEG or PCI Graphics Device should be the Primary Display |
| Internal Graphics  | Auto / Disabled /<br>Enabled                                                                                         | Keep IGFx Enabled or not, depending on the Setup options                                                    |
| GTT Size           | 2MB / 4MB / 8MB                                                                                                    | Select the GTT (Graphics Translation Table) Size                                                            |
| Aperture Size      | 128MB / 256MB /<br>512MB / 1024MB /<br>2048MB                                                                        | Use this item to set the total size of Memory that must be left to the GFX Engine                           |
| DVMT Pre-Allocated | OM / 32M / 64M / 4M /<br>8M / 12M / 16M / 20M /<br>24M / 28M / 32MF7 /<br>36M / 40M / 44M / 48M<br>/ 52M / 56M / 60M | Select DVMT5.0 Pre-Allocated (Fixed) Graphics Memory size used by the Internal Graphic Device               |
| DVMT Total Gfx Mem | 128M / 256M / MAX                                                                                                    | Select the size of DVMT (Dynamic Video Memory) 5.0 that the Internal Graphics Device will use               |

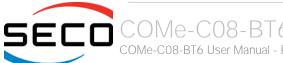

#### 4.4.1.2 PEG Port Configuration submenu

All the following items will be replied for all the possible available ports, depending on the settings made in Advanced Menu > Embedded controller Menu > PEG Lane Strap Configuration item (see par. 4.3.20)

| Menu Item                   | Options                         | Description                                                                                                    |
|-----------------------------|---------------------------------|----------------------------------------------------------------------------------------------------|
| Enable Root port            | Auto / Disabled /<br>Enabled    | Enable or Disable the single Root port                                                                                                    |
| Max Link Speed              | Auto / Gen1 / Gen2 /<br>Gen3    | Configure PEGx port Max Speed                                                                                                    |
| PEGx Slot Power Limit Value | 0255                            | Sets the upper limit on power supplied by the slot. Power limit in Watts is calculated by multiplying this value by the Slot Power Limit Scale |
| PEGx Slot Power Limit Scale | 1.0x<br>0.1x<br>0.01x<br>0.001x | Select the Scale used for the Slot Power Limit Value                                                                                           |
| PEGx Physical Slot Number   | 08191                           | Sets the physical slot number attached to this Port, the number has to be unique within the chassis.                                           |
| PEGx Hotplug                | Enabled / Disabled              | Enable or Disable the PEG Root Port x Hotplug capability, Available only if corresponding PEGx port is not set to Auto                         |

#### 4.4.2 PCH-IO Configuration submenu

| Menu Item                  | Options             | Description                                                                                                    |
|----------------------------|---------------------|----------------------------------------------------------------------------------------------------|
| PCI Express Configuration  | See submenu         | PCI Express Configuration Settings                                                                                                    |
| SATA and RST Configuration | See submenu         | SATA Devices Options Settings                                                                                                    |
| USB Configuration          | See submenu         | USB configuration Settings                                                                                                    |
| HD Audio Configuration     | See submenu         | HD Audio Configuration Settings                                                                                                    |
| SeriallO Configuration     | See submenu         | Serial IO Configuration Settings                                                                                                    |
| PCH LAN Controller         | Enabled / Disabled  | Enable or Disable the on-board NIC                                                                                                    |
| Wake on LAN Enable         | Enabled<br>Disabled | Only Available when PCH LAN Controller is Enabled.<br>Allows enabling or disabling the LAN capability to wake the system                                                                                  |
| Serial IRQ Mode            | Quiet<br>Continuous | Select Serial IRQ Mode. In continuous mode, the host will continually check for device interrupts. In Quiet Mode, Host will wait for a SERIRQ slave to generate a request by driving the SERIRQ line low. |
| Port 80h redirection       | LPC Bus<br>PCle Bus | Set the destination of Port 80h messages                                                                                                    |

### 4.4.2.1 PCI Express Configuration submenu

| Menu Item                                                                                                    | Options            | Description                                         |
|----------------------------------------------------------------------------------------------------|--------------------|-----------------------------------------------------|
| Compliance Test Mode                                                                                                    | Enabled / Disabled | Compliance Mode Enable/Disable                      |
| COM Express PCIE0 COM Express PCIE1 COM Express PCIE2 COM Express PCIE3 COM Express PCIE4 COM Express PCIE5 COM Express PCIE6 COM Express PCIE7 | See Submenu        | Sets the parameters for each single PCI-e Root Port |

#### 4.4.2.1.1 PCIE Port #x submenus

| Menu Item         | Options                      | Description                                                                              |
|-------------------|------------------------------|------------------------------------------------------------------------------------------|
| COM-Express PCIEx | Enabled / Disabled           | Enable or disable each single PCI-e port. When enabled, all following items will appear. |
| ASPM              | Disable / L0s                | Disable or Enable PCI Express Active State Power Management                              |
| Hot Plug          | Enabled / Disabled           | Enable/Disable PCI Express Hot Plug capability                                           |
| Speed             | Auto / Gen1 / Gen2 /<br>Gen3 | Configure PCle Speed                                                                     |

# 4.4.2.2 SATA and RST Configuration submenu

| Menu Item                                                                        | Options                                                               | Description                                                                                                    |
|----------------------------------------------------------------------------------|-----------------------------------------------------------------------|----------------------------------------------------------------------------------------------------|
| SATA Controller(s)                                                               | Enabled / Disabled                                                    | Enables or Disables the Chipset SATA controller, which supports the 4 SATA ports available on COM Express connector AB (up to 6.0Gbps supported per port).                 |
| SATA Mode Selection                                                              | AHCI<br>Intel RST Premium with<br>Intel Optane System<br>Acceleration | Determines how SATA controller operates. Use AHCI for standard SATA functionalities. Use Intel RST Premium (Rapid Store Technology) when RAID functionalities are required |
| Sata Interrupt Selection                                                         | Msix / Msi / Legacy                                                   | Select which interrupt will be available to the OS. This option only takes effect is SATA controller is in RAID mode                                                       |
| COM-Express SATA0<br>COM-Express SATA1<br>COM-Express SATA2<br>COM-Express SATA3 | Enabled / Disabled                                                    | Enable / Disable SATA Port #x                                                                                                    |
| Hot Plug                                                                         | Enabled / Disabled                                                    | This item is available for every SATA Port. If enabled, the corresponding SATA port will be reported as Hot Plug Capable                                                   |
| SATA Device Type                                                                 | Hard Disk Drive<br>Solid State Drive                                  | Identify if the SATA port is connected to a SSD or HDD                                                                                                    |

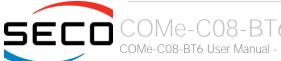

#### 4.4.2.3 USB Configuration submenu

| Menu Item                                                                                                    | Options                    | Description                                                                                                    |
|----------------------------------------------------------------------------------------------------|----------------------------|----------------------------------------------------------------------------------------------------|
| xHCI Compliance Mode                                                                                                    | Enable / Disable           | Enables or Disable the Compliance Mode.                                                                                                    |
| USB Port Disable Override                                                                                                    | Disabled<br>Select per-Pin | Allows enabling or disabling selectively each single USB port from reporting a device connection to the controller.                                              |
| COM-Express USB_SS0 COM-Express USB_SS1 COM-Express USB_SS2 COM-Express USB_SS3 COM-Express USB0 COM-Express USB1 COM-Express USB2 COM-Express USB3 COM-Express USB4 COM-Express USB5 COM-Express USB5 COM-Express USB6 COM-Express USB7 | Disable<br>Enabled         | Enables or disables the single USB Port #x. Once disabled, any USB device connected to the corresponding port will not be detected by the BIOS neither by the OS |

#### 4.4.2.4 HD Audio Configuration submenu

| Menu Item      | Options            | Description                                                                                                    |
|----------------|--------------------|----------------------------------------------------------------------------------------------------|
| HD Audio       | Disabled / Enabled | Controls the detection of the HD Audio Controller<br>Disabled: the Audio controller will be unconditionally Disabled<br>Enabled: the Audio controller will be unconditionally Enabled |
| iDisplay Audio | Disabled / Enabled | Available only when "HD Audio" is Enabled Disconnect SDI2 Signal to hide/disable iDisplay Audio Codec                                                                                 |

#### 4.4.2.5 Seriallo Configuration submenu

| Menu Item          | Options            | Description                                 |
|--------------------|--------------------|---------------------------------------------|
| HSUARTO<br>HSUART1 | Enabled / Disabled | Enables or Disables the Seriallo Controller |
| GPIO IRQ Route     | IRQ14 / IRQ15      | Route all GPIOs to one of the IRQ.          |

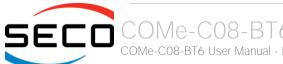

# 4.5 Security menu

| Menu Item              | Options     | Description                       |
|------------------------|-------------|-----------------------------------|
| Administrator Password |             | Set Administrator Password        |
| User Password          |             | Set User Password                 |
| Secure Boot            | See Submenu | Customizable Secure Boot Settings |

#### 4.5.1 Secure Boot submenu

| Menu Item            | Options            | Description                                                                                                    |
|----------------------|--------------------|----------------------------------------------------------------------------------------------------|
| Secure Boot          | Enabled / Disabled | Secure Boot is activated when the Platform Key (PK) is enrolled, System Mode is User/Deployed and CSM function is disabled.                                                        |
| Secure Boot Mode     | Standard / Custom  | Set UEFI Secure Boot Mode to Standard Mode or Custom mode. In Custom Mode, Secure Boot Policy variables can be configured by a physically present user without full authentication |
| Restore Factory Keys |                    | Only accessible when Secure Boot Mode is set to Custom Force System to User Mode. Install Factory default Secure Boot key databases.                                               |
| Key management       | See submenu        | Only accessible when Secure Boot Mode is set to Custom<br>Enable expert users to modify Secure Boot Policy variables without full authentication                                   |

#### 4.5.1.1 Key Management submenu

| Menu Item                                                                                                    | Options            | Description                                                                                                    |
|----------------------------------------------------------------------------------------------------|--------------------|----------------------------------------------------------------------------------------------------|
| Factory Key Provision                                                                                                  | Disabled / Enabled | Install factory default Secure Boot Keys after the platform reset and while the System is in Setup Mode                                                                                                    |
| Restore Factory Keys                                                                                                   |                    | Force System to User Mode. Install factory Default Secure Boot key databases                                                                                                    |
| Reset to Setup Mode                                                                                                    |                    | Delete all Secure Boot key databases from NVRAM                                                                                                    |
| Export Secure Boot variables                                                                                           |                    | Copy NVRAM content of Secure Boot variables to files in a root folder on a file system device                                                                                                    |
| Enrol Efi Image                                                                                                    | File System Image  | Allow the selected image to run in Secure Boot mode. Enrol SHA256 Hash Certificates of a PE Image into Authorized Signature Database (db)                                                                                                    |
| Remove 'UEFI CA' from DB                                                                                               |                    | Device Guard ready system must not list 'Microsoft UEFI CA' Certificate in Authorized Signature Database (db)                                                                                                    |
| Restore DB defaults                                                                                                    |                    | Restore DB variable to factory defaults                                                                                                    |
| Platform key Key Exchange Keys Authorized Signatures Forbidden Signatures Authorized Timestamps OS Recovery Signatures | Update<br>Append   | Enrol factory Defaults or load certificates from a file:  1. Public Key Certificate in: a) EFI_SIGNATURE_LIST b) EFI_CERT_X509 (DER) c) EFI_CERT_RSA2048 (bin) d) EFI_CERT_SHAXX 2. Authenticated UEFI variables 3. EFI PE/COFF Image (SHA256) Key Source: Default, External, Mixed |

# 4.6 Boot menu

| Menu Item                                                                                                    | Options                                                                                  | Description                                                                          |
|----------------------------------------------------------------------------------------------------|------------------------------------------------------------------------------------------|--------------------------------------------------------------------------------------|
| Setup Prompt Timeout                                                                                                    | 0 65535                                                                                  | Number of seconds to wait for setup activation key. 655535 means indefinite waiting. |
| Bootup NumLock State                                                                                                    | On / Off                                                                                 | Select the Keyboard NumLock State at boot                                            |
| Quiet Boot                                                                                                    | Enabled / Disabled                                                                       | Enables or Disables Quiet Boot options                                               |
| Fast Boot                                                                                                    | Enabled / Disabled                                                                       | When Fast Boot is enabled, most probes are skipped to reduce time cost during boot   |
| Boot Mode Select                                                                                                    | LEGACY<br>UEFI                                                                           | Select the boot mode between Legacy and UEFI                                         |
| Boot Option #1 Boot Option #2 Boot Option #3 Boot Option #4 Boot Option #5 Boot Option #6 Boot Option #7 Boot Option #8 Boot Option #9 | Hard Disk CD/DVD SD USB Hard Disk USB CD/DVD USB key USB Floppy USB LAN Network Disabled | Select the system boot order                                                         |
| UEFI Hard Disk BSB priorities                                                                                                    | List of UEFI bootable<br>drives                                                          | Specifies the Boot Device Priority Sequence from available UEFI Hard Disk Drives     |
| UEFI Other Drive BBS Priorities                                                                                                    | List of other UEFI drives                                                                | Specifies the Boot Device Priority Sequence from available UEFI Other Drives         |

Please be aware that by default only UEFI boot is enabled. In this situation, when using legacy MBR drives, the system will not boot from them. To fully enable the boot form legacy drives, it is necessary to set the following items:

- Boot menu → "Boot mode select": must be set to Legacy
- Advanced menu → CSM Configuration submenu → "CSM support" must be Enabled
- Advanced menu → CSM Configuration submenu → "Video" must be set to Legacy

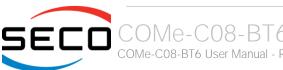

# 4.7 Save & Exit menu

| Menu Item                               | Options | Description                                                                                          |
|-----------------------------------------|---------|----------------------------------------------------------------------------------------------------|
| Save Changes and Exit                   |         | Exit system setup after saving the changes.                                                          |
| Discard Changes and Exit                |         | Exit system setup without saving any changes.                                                        |
| Save Changes and Reset                  |         | Reset the system after saving the changes.                                                           |
| Discard Changes and Reset               |         | Reset the system without saving any changes.                                                         |
| Save Changes                            |         | Save the changes done so far to any of the setup options.                                            |
| Discard Changes                         |         | Discard the changes done so far to any of the setup options.                                         |
| Restore Defaults                        |         | Restore/Load Default values for all the setup options                                                |
| Save as User Defaults                   |         | Save the changes done so far as User Defaults                                                        |
| Restore User Defaults                   |         | Restore the User Defaults to all the setup options                                                   |
| List of EFI boot options                |         |                                                                                                    |
| Launch EFI Shell from filesystem device |         | Attempt to Launch the EFI Shell application (Shell.efi) from one of the available filesystem devices |

# Chapter 5. Appendices

Thermal Design

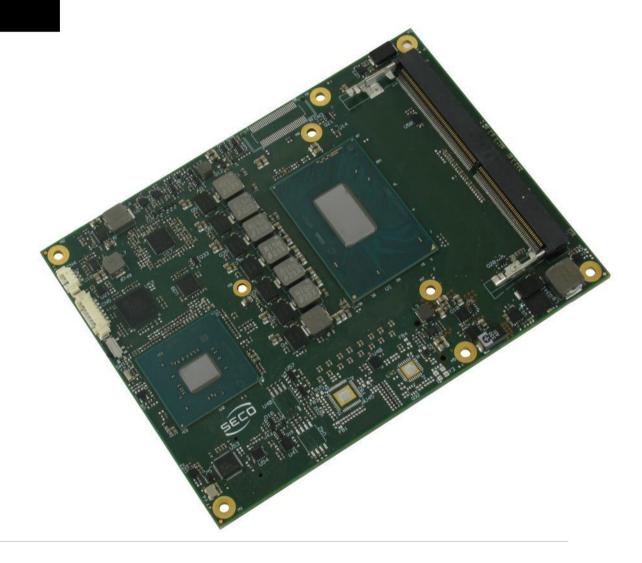

# 5.1 Thermal Design

A parameter that has to be kept in very high consideration is the thermal design of the system.

Highly integrated modules, like COMe-C08-BT6 module, offer to the user very good performances in minimal spaces, therefore allowing the system's minimisation. On the counterpart, the miniaturising of IC's and the rise of operative frequencies of processors lead to the generation of a big amount of heat, that must be dissipated to prevent system hang-off or faults.

COM Express® specifications take into account the use of a heatspreader, which will act only as thermal coupling device between the COM Express® module and an external dissipating surface/cooler. The heatspreader also needs to be thermally coupled to all the heat generating surfaces using a thermal gap pad, which will optimise the heat exchange between the module and the heatspreader.

The heatspreader is not intended to be a cooling system by itself, but only as means for transferring heat to another surface/cooler, like heatsinks, fans, heat pipes and so on.

Conversely, heatsink with fan in some situation can represent the cooling solution. Indeed, when using COMe-C08-BT6 module, it is necessary to consider carefully the heat generated by the module in the assembled final system, and the scenario of utilisation.

Until the module is used on a development Carrier board, on free air, just for software development and system tuning, then a finned heatsink with FAN could be sufficient for module's cooling. Anyhow, please remember that all depends also on the workload of the processor. Heavy computational tasks will generate much heat with all processor versions.

Therefore, it is always necessary that the customer study and develop accurately the cooling solution for his system, by evaluating processor's workload, utilisation scenarios, the enclosures of the system, the air flow and so on. This is particularly needed for industrial grade modules.

SECO can provide COMe-C08-BT6 specific heatspreaders and heatsinks, but please remember that their use must be evaluated accurately inside the final system, and that they should be used only as a part of a more comprehensive ad-hoc cooling solutions. Please ask SECO for specific ordering codes.

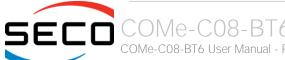

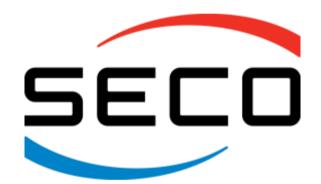

SECO Srl - Via Calamandrei 91 52100 Arezzo - ITALY Ph: +39 0575 26979 - Fax: +39 0575 350210 www.seco.com